# **SOLARALL-H ПОСІБНИК КОРИСТУВАЧА**

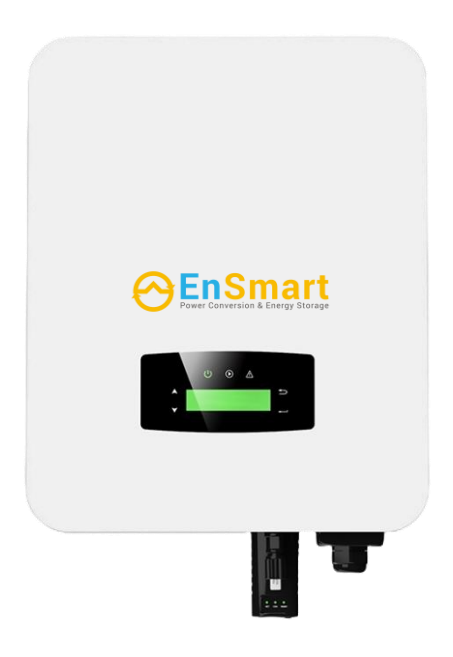

# Зміст

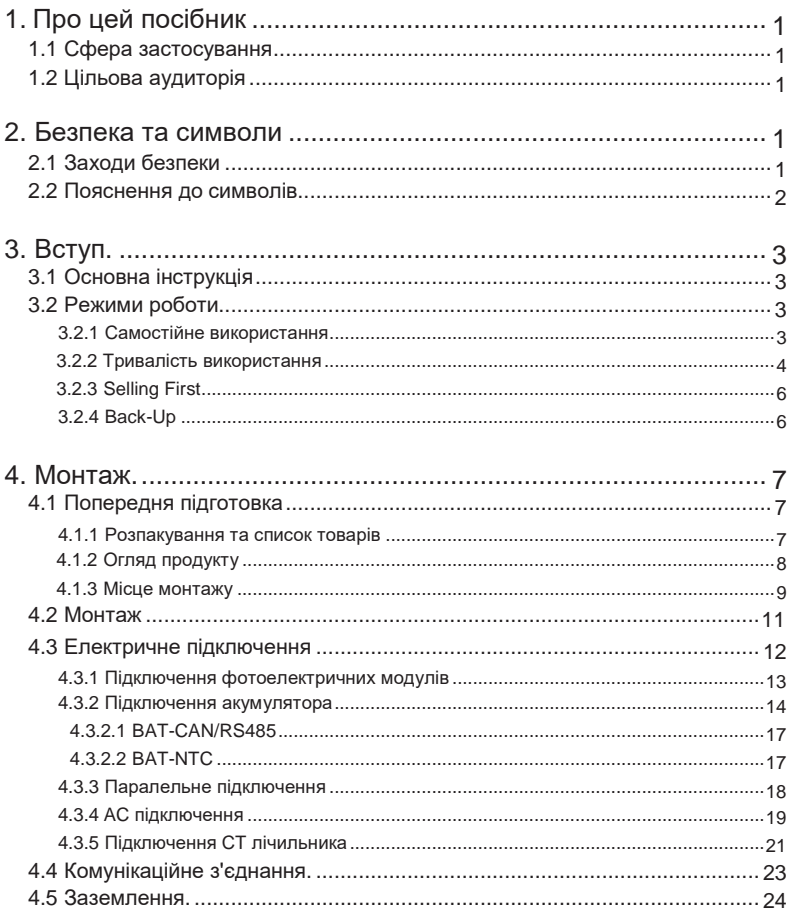

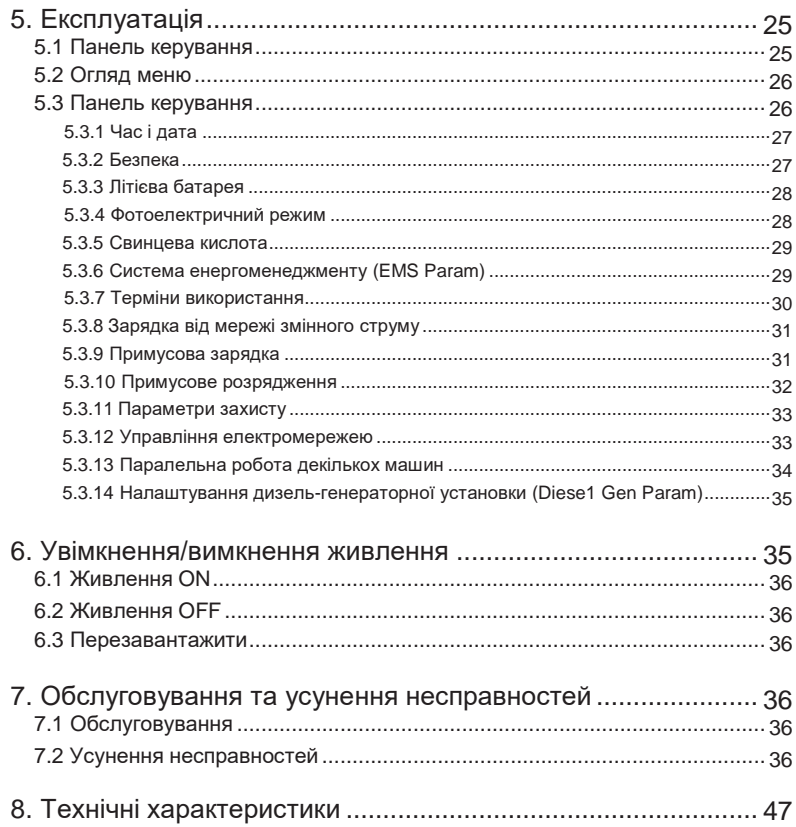

# <span id="page-3-0"></span>**1.Про цей посібник**

# <span id="page-3-1"></span>**1.1 Сфера застосування**

Цей посібник містить інформацію про виріб, інструкції з монтажу, експлуатації, технічного обслуговування та усунення несправностей. Цей посібник поширюється на однофазний гібридний інвертор ENSMART.

#### **SAHB6**

Будь ласка, завжди тримайте цей посібник під рукою на випадок надзвичайної ситуації.

# <span id="page-3-2"></span>**1.2 Цільова аудиторія**

Цей посібник призначений для кваліфікованого персоналу. Завдання, описані в цьому посібнику, повинні виконуватися тільки кваліфікованим персоналом.

# <span id="page-3-3"></span>**2.Безпека та символи**

# <span id="page-3-4"></span>**2.1 Заходи безпеки**

- 1. Всі роботи на інверторі повинні виконуватися кваліфікованими електриками.
- 2. Фотоелектричні панелі та інвертор повинні бути підключені до заземлення.

3. Не торкайтеся кришки інвертора протягом 5 хвилин після відключення живлення постійного та змінного струму.

4. Не торкайтеся корпусу інвертора під час роботи, тримайте подалі від матеріалів, на які можуть впливати високі температури.

5. Будь ласка, переконайтеся, що використаний пристрій і будь-які відповідні аксесуари утилізуються відповідно до чинних норм.

6. Під час доставки інвертор ENSMART слід класти догори дном і поводитися з ним обережно. Зверніть увагу на водонепроникність. Не піддавайте інвертор безпосередньому впливу води, дощу, снігу або бризок.

7. Альтернативне використання, модифікація інвертора не рекомендується. Гарантія може бути анульована, якщо інвертор був модифікований або якщо установка не відповідає відповідним інструкціям з монтажу.

02

# <span id="page-4-0"></span>**2.2 Пояснення символів**

Інвертор ENSMART суворо дотримується відповідних стандартів безпеки. Будь ласка, прочитайте та дотримуйтесь усіх інструкцій та застережень під час встановлення, експлуатації та технічного обслуговування.

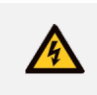

Небезпека ураження електричним струмом

Інвертор містить небезпечні для життя джерела постійного та змінного струму. Усі роботи з інвертором повинні виконуватися тільки кваліфікованим персоналом.

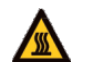

Остерігайтеся гарячої поверхні Під час роботи на високій потужності корпус інвертора може некомфортно нагріватися до 60°C (140°F). Не торкайтеся корпусу інвертора під час роботи.

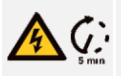

Розряд залишкової потужності Не відкривайте кришку інвертора протягом 5 хвилин після відключення як постійного, так і змінного живлення.

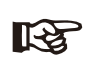

#### Важливі вказівки

Уважно прочитайте всі інструкції. Недотримання цих інструкцій, попереджень і застережень може призвести до несправності або пошкодження пристрою.

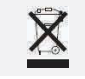

Не викидайте цей пристрій разом зі звичайними побутовими відходами.

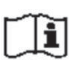

Перед обслуговуванням зверніться до посібника.

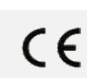

Маркування CE Інвертор відповідає вимогам чинних директив CE.

# <span id="page-5-0"></span>**3. Вступ**

# <span id="page-5-1"></span>**3.1 Основна інструкція**

Гібридні інвертори ENSMART призначені для підвищення енергетичної незалежності домовласників. Управління енергоспоживанням базується на структурі тарифів за часом використання та попиту, що дозволяє значно зменшити кількість енергії, придбаної в загальній мережі, та оптимізувати власне споживання.

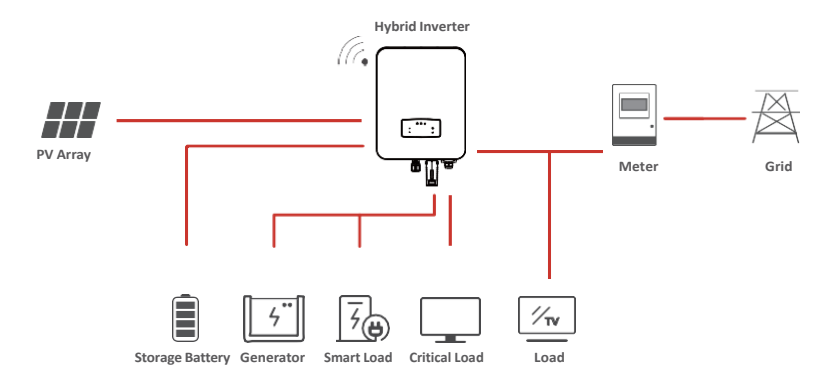

# <span id="page-5-2"></span>**3.2 Режими роботи**

### <span id="page-5-3"></span>**3.2.1 Використання для власних потреб**

Режим "Власне споживання" призначений для регіонів з низьким "зеленим" тарифом і високими цінами на електроенергію. Енергія, вироблена фотоелектричною системою, використовується для оптимізації потреб власного споживання. Надлишок енергії використовується для підзарядки акумуляторів, надлишок, що залишився, експортується в мережу.

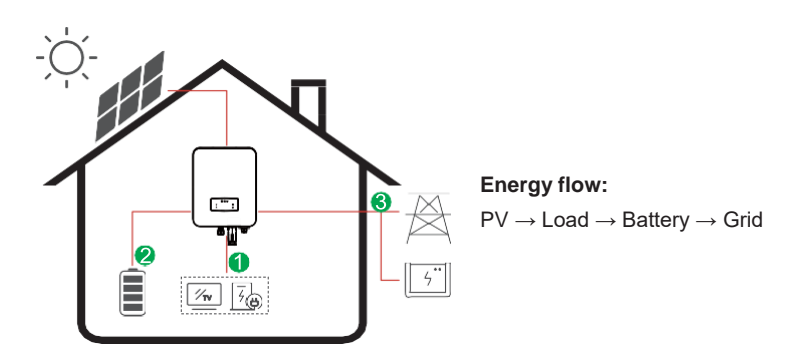

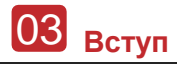

# **Note:** Попереднє налаштування

Якщо в меню P\_Feed вибрати 0 Вт, інвертор буде експортувати нульову енергію в мережу.

При виборі xx W в меню P\_Feed, інвертор буде експортувати налаштовану енергію в мережу.

### <span id="page-6-0"></span>**3.2.2 Час використання**

Режим "Час використання" призначений для заохочення клієнтів, які роблять свій внесок у зменшення навантаження на електромережу, особливо в періоди пікового споживання. Використовуйте більшу частину електроенергії від фотоелектричних станцій та в непікові періоди часу, і ви зможете значно зменшити свій щомісячний рахунок.

#### **A. Налаштування заряду**

#### **PV Режим зарядки**

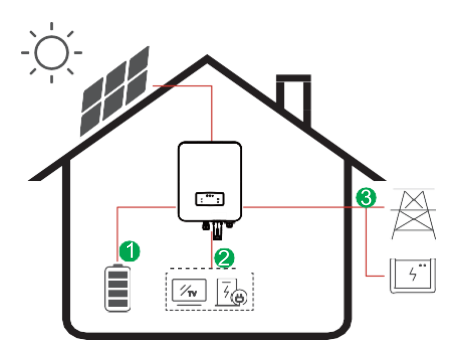

Налаштування 4 періодів часу заряджання.

**Energy flow:** PV → Battery → Load → Grid

#### **Режим зарядки від мережі змінного струму**

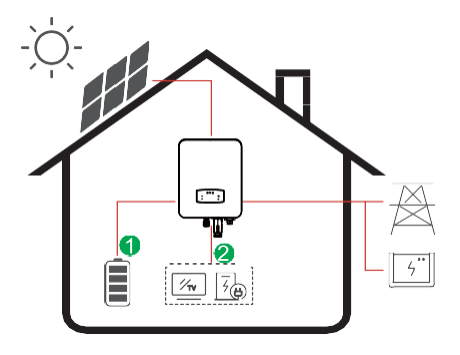

Налаштування 4 періодів часу заряджання. **Energy flow:** PV and Grid → Battery → Load

**Note:**

Після цього виберіть зарядку від мережі змінного струму, коли фотоелектричні панелі не мають достатньої потужності, змінний струм також заряджатиме батарею.

**Вступ** 06

### **B. Розряджання**

Налаштування 4 періоди часу розряджання

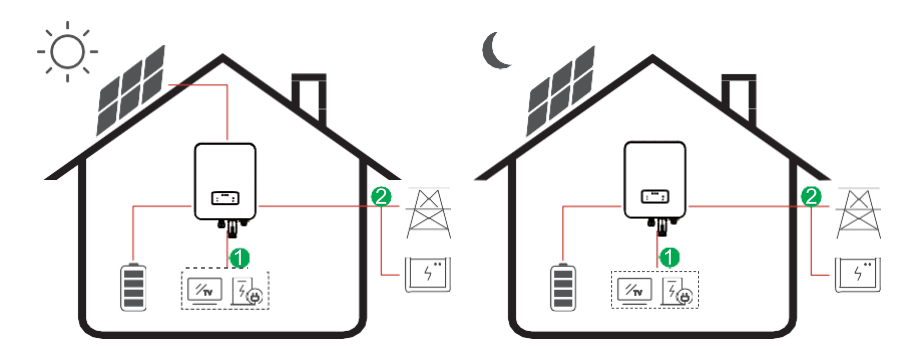

**Потік енергії:** Battery and PV → Load → Grid

### **C. Заборона розряджання**

4 періоди часу розрядки, батарея буде заряджатися в першу чергу.

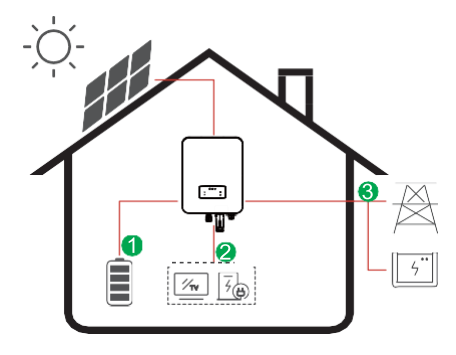

**Energy flow:** PV → Battery → Load → Grid

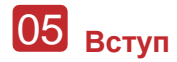

# <span id="page-8-0"></span>**3.2.3 Selling First**

Режим "Selling first" підходить для регіонів з високим "зеленим" тарифом.

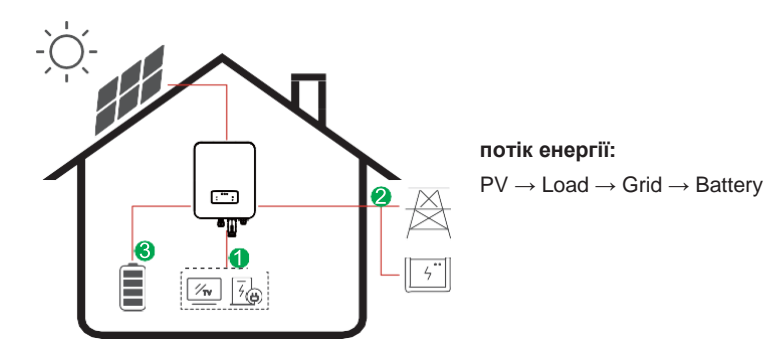

# <span id="page-8-1"></span>**3.2.4 Back-Up**

Коли мережа виходить з ладу, система автоматично перемикається в режим резервного живлення. Резервне навантаження може живитися як від фотоелектричних модулів, так і від акумуляторів.

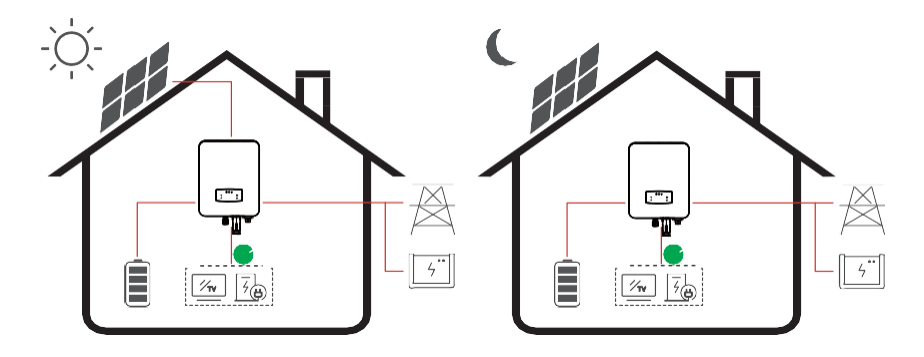

**Потік енергії:** PV and Battery → Load

# <span id="page-9-0"></span>**4. Інсталяція**

# <span id="page-9-1"></span>**4.1 Попередня установка**

### <span id="page-9-2"></span>**4.1.1 Розпакування та перелік компонентів**

#### **Розпакування**

Отримавши інвертор, переконайтеся, що упаковка та всі компоненти не пошкоджені та не втрачені. У разі виявлення будь-яких пошкоджень або відсутності компонентів, будь ласка, зверніться безпосередньо до вашого дилера за підтримкою.

#### **Перелік компонентів**

Відкрийте упаковку, будь ласка, перевірте пакувальний лист, як показано нижче.

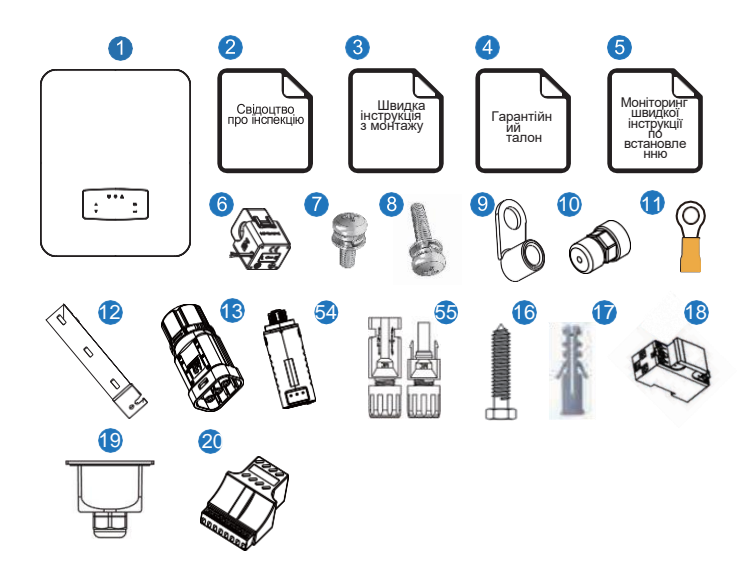

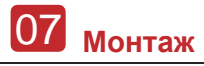

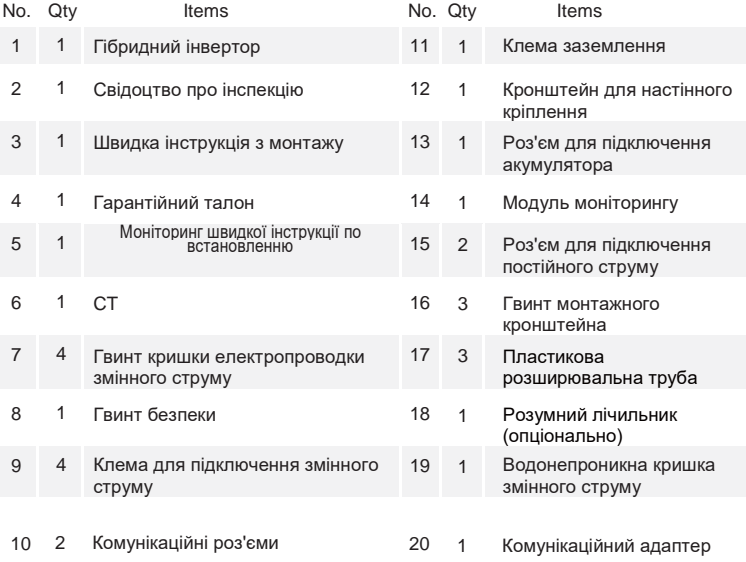

# <span id="page-10-0"></span>**4.1.2 Огляд продукту**

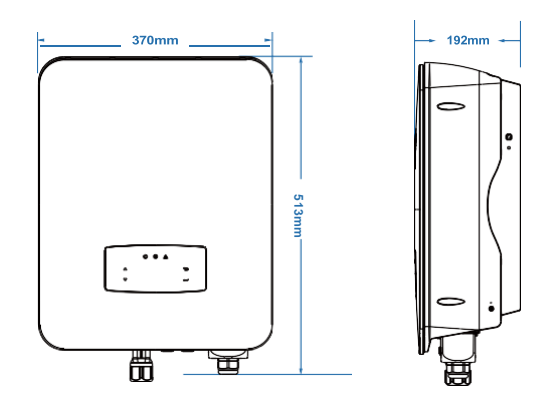

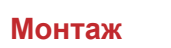

#### **Термінали інвертора**

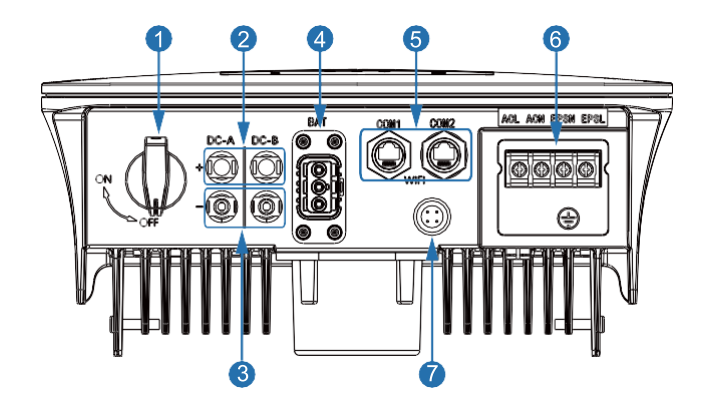

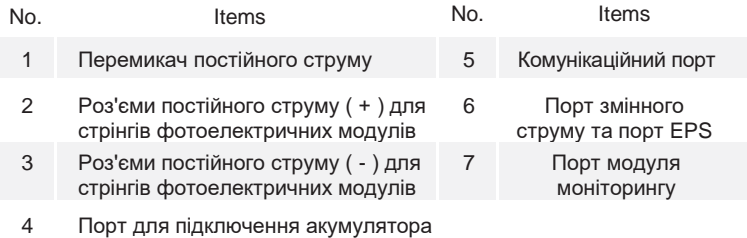

### **4.1.3 Місце монтажу**

Інвертори призначені для внутрішньої і зовнішньої установки (IP65), для підвищення безпеки, продуктивності і терміну служби інвертора, будь ласка, ретельно вибирайте місце установки, виходячи з наступних правил:

• Інвертор слід встановлювати на твердій поверхні, подалі від легкозаймистих або корозійних матеріалів, у місці, що відповідає вазі та розмірам інвертора.

Температура навколишнього середовища повинна бути в межах від -25℃ до 60℃ (від - 13°F до 140°F).

• Місце встановлення інвертора повинно бути захищене під навісом. Не піддавайте інвертор впливу прямих сонячних променів, води, дощу, снігу, розпиленої блискавки тощо.

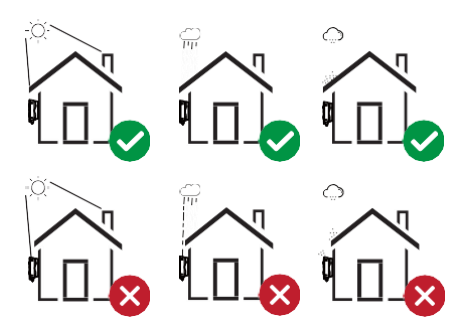

Інвертор повинен бути встановлений вертикально на стіні або притулений до площини з обмеженим кутом нахилу. Будь ласка, зверніться до малюнка нижче.

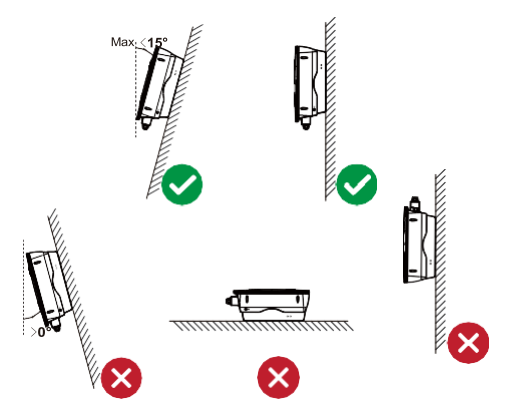

Залиште достатньо місця навколо інвертора, щоб забезпечити легкий доступ до інвертора, точок підключення та технічного обслуговування.

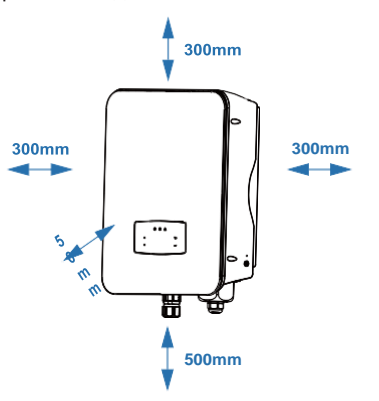

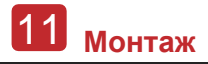

# **4.2 Монтаж**

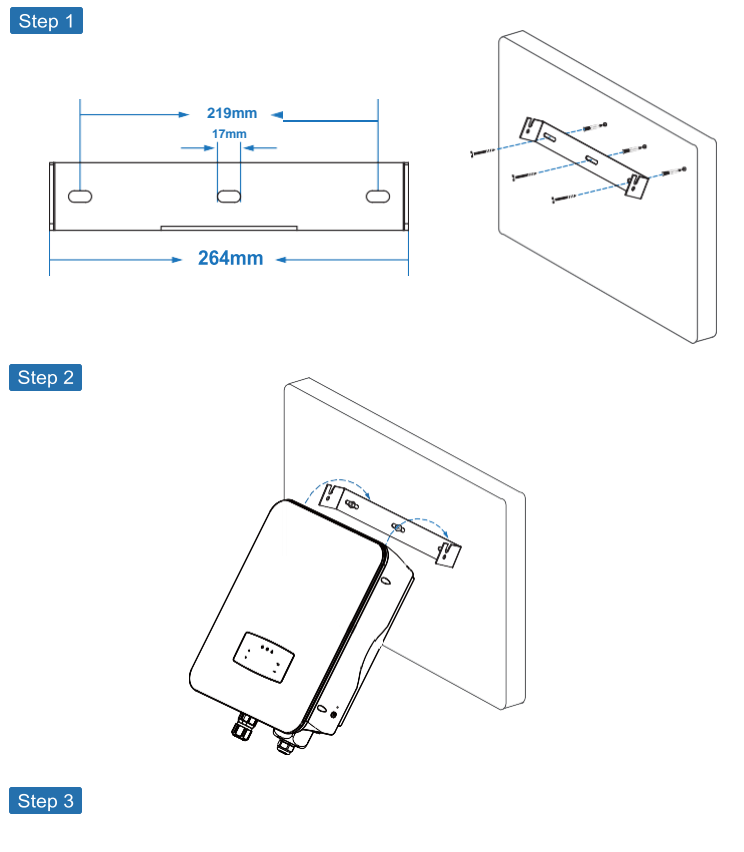

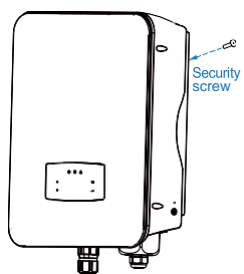

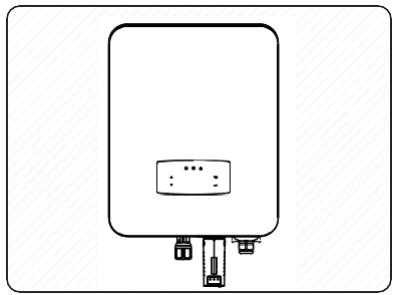

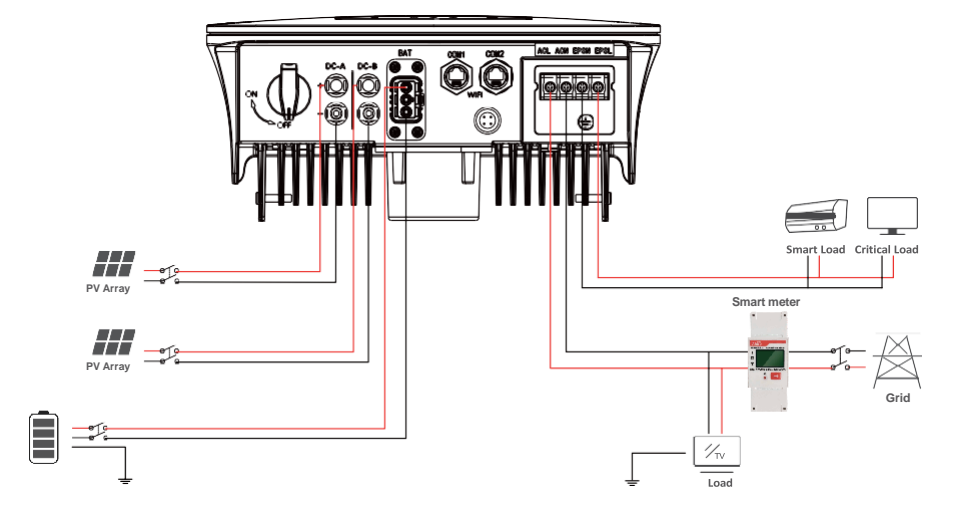

# **4.3 Електричне підключення**

**Призначення контактів адаптера зв'язку**

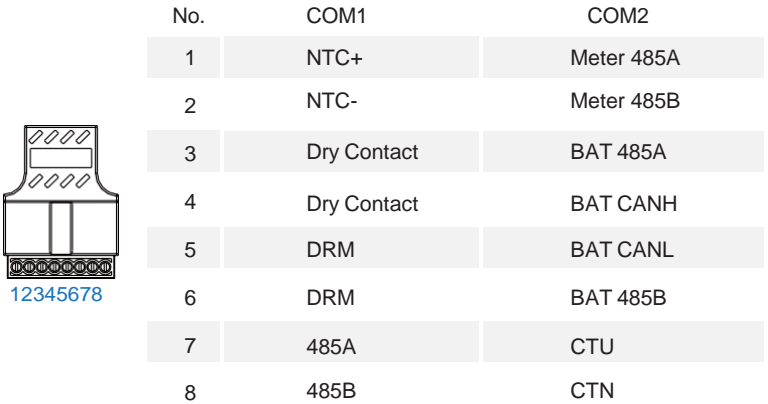

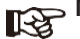

# **Примітка:**

Для дизельних генераторів або паралельного використання декількох машин, будь ласка, зв'яжіться з виробником і надайте інструкції з монтажу та експлуатації окремо.

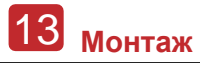

# <span id="page-16-0"></span>**4.3.1 Підключення фотоелектричних модулів**

Гібридний інвертор має два канали MPPT, до нього можна підключити два ланцюги фотоелектричних панелей. Будь ласка, переконайтеся, що перед підключенням фотоелектричних панелей і ланцюгів до інвертора дотримані наступні вимоги:

• Напруга холостого ходу та струм короткого замикання фотоелектричних модулів не повинні перевищувати допустимий діапазон інверторів.

- Опір ізоляції між ланцюжком фотоелектричних модулів і землею повинен перевищувати 300 кОм.
- Полярність фотоелектричних ланцюгів правильна.
- Використовуйте штепсельні вилки постійного струму в аксесуарі.
- Блискавкозахист повинен бути встановлений між сонячною батареєю та інвертором.
- Під час прокладання проводки від'єднайте всі фотоелектричні вимикачі (постійного струму).

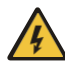

#### **Попередження:**

На стороні постійного струму може бути смертельна висока напруга, будь ласка, дотримуйтесь правил електробезпеки при підключенні. Будь ласка, переконайтеся в правильній полярності кабелю, підключеного до інвертора, інакше інвертор може бути

пошкоджений..

Step 1

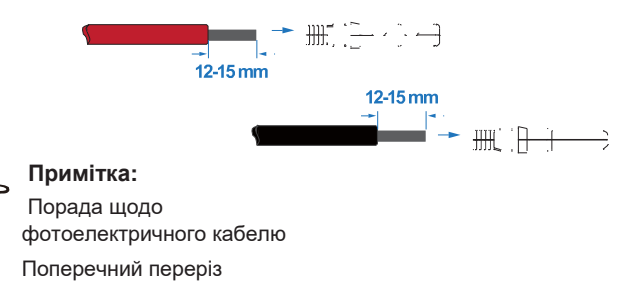

4 мм²

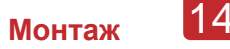

#### Step 2

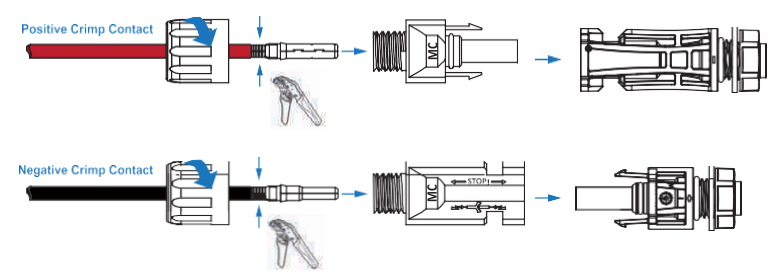

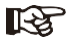

# **Примітка:**

Будь ласка, використовуйте обтискач PV-роз'єму, щоб затиснути кінчик кабеля.

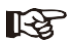

#### **Примітка:**

Ви почуєте клацання, коли роз'єм буде встановлено правильно.

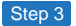

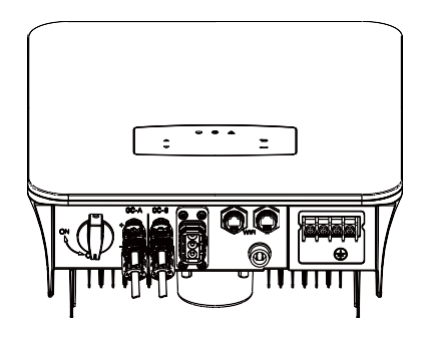

## <span id="page-17-0"></span>**4.3.2 Підключення акумулятора**

Гібридні інвертори сумісні з літієвими батареями. Для свинцевокислотних акумуляторів або акумуляторів інших марок, будь ласка, зверніться до місцевого дистриб'ютора або ENSMART за технічною підтримкою..

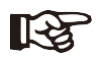

#### **Примітка:**

Встановіть тип батареї та виробника, будь ласка, зверніться до розділу 5.3. Між інвертором та акумулятором потрібен зв'язок BMS (Battery Management System).

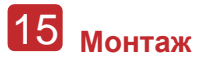

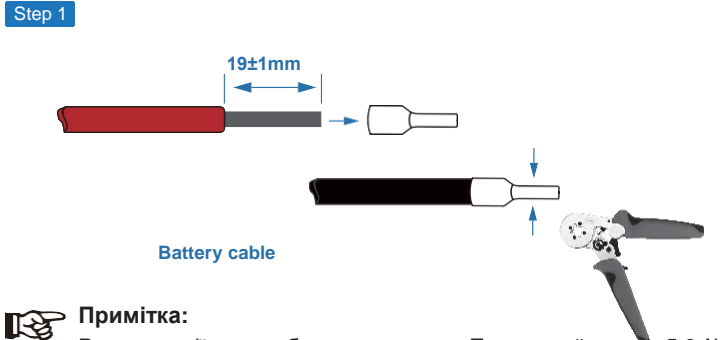

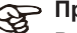

Рекомендації щодо кабелю акумулятора Поперечний переріз 5-6 AWG Будь ласка, переконайтеся, що полярність батареї правильна.

Step 2

Протягніть обтиснутий джгут акумулятора через водонепроникний роз'єм і кришку.

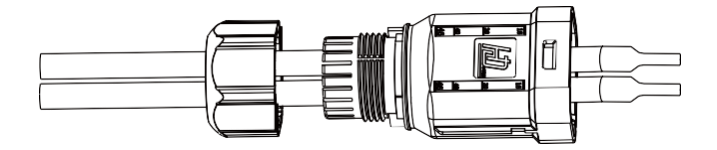

#### Step 3

Вставте джгут проводів у клеми відповідно до полярності «+» і «-», зробіть ізольовані клеми паралельними клемам, момент затягування обтискного гвинта становить 2,0±0,1 Н.м

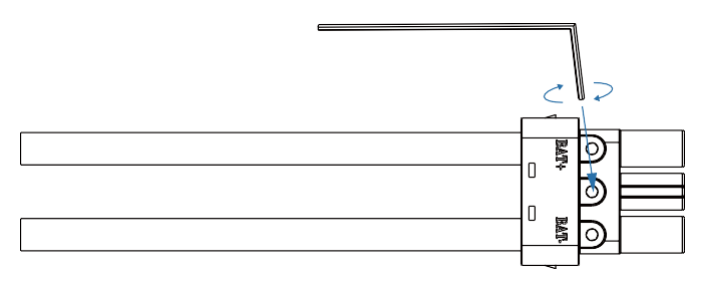

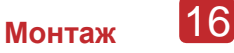

Step 4

Коли роз'єм буде встановлено правильно, ви почуєте звук «клацання».

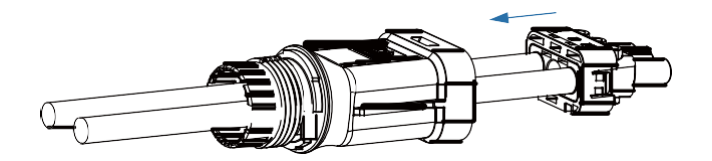

Step 5

Затягніть водонепроникний замок за допомогою гайкового ключа з відкритим кінцем.

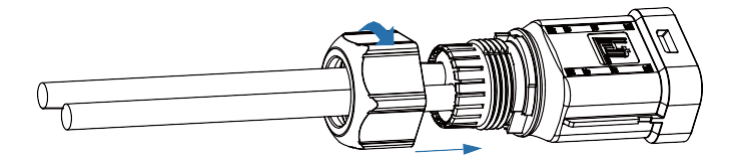

Step 6

Вставте роз'єм акумулятора в інвертор, якщо почуєте «клацання», це означає, що підключення акумулятора завершено.

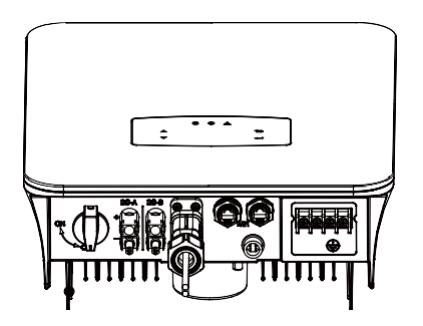

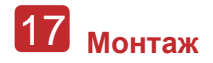

**4.3.2.1 BAT-CAN/RS485**

<span id="page-20-0"></span>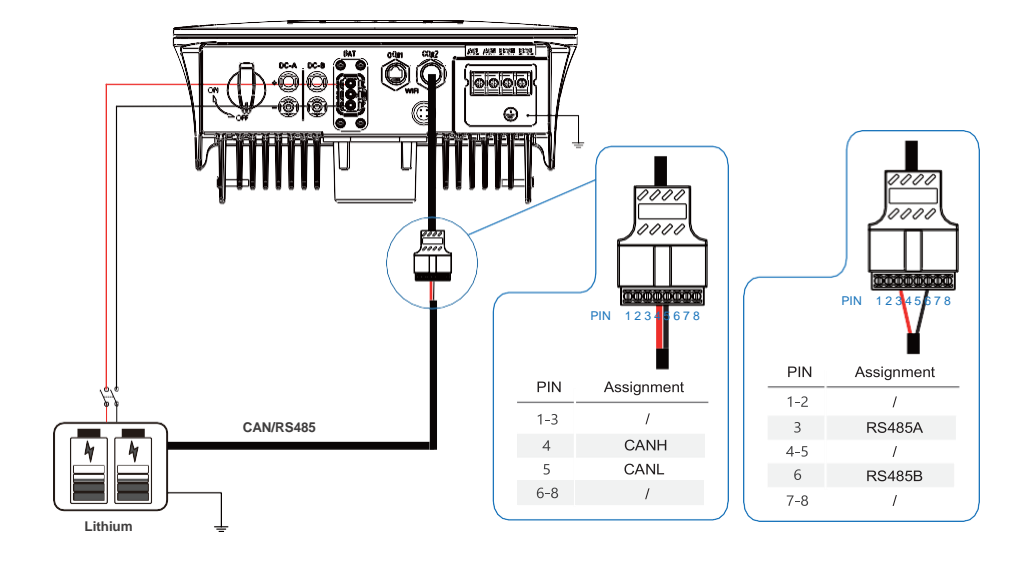

**4.3.2.2 BAT-NTC**

<span id="page-20-1"></span>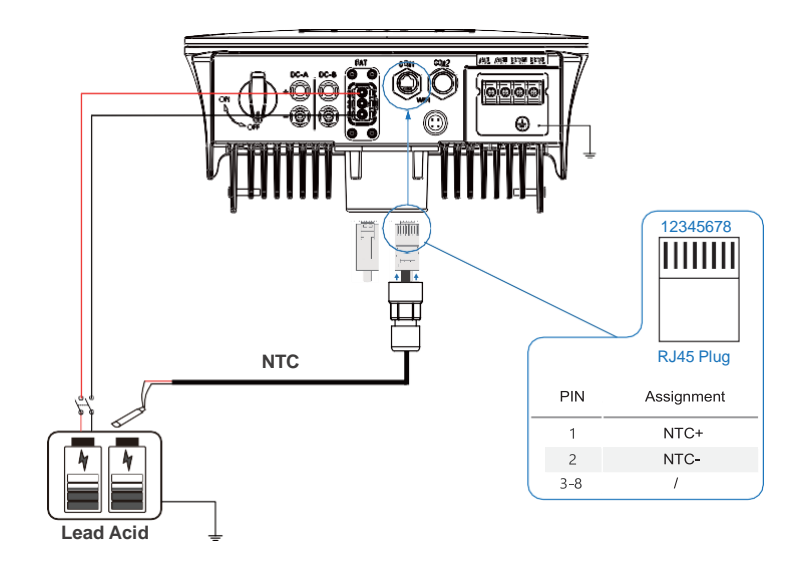

<span id="page-21-0"></span>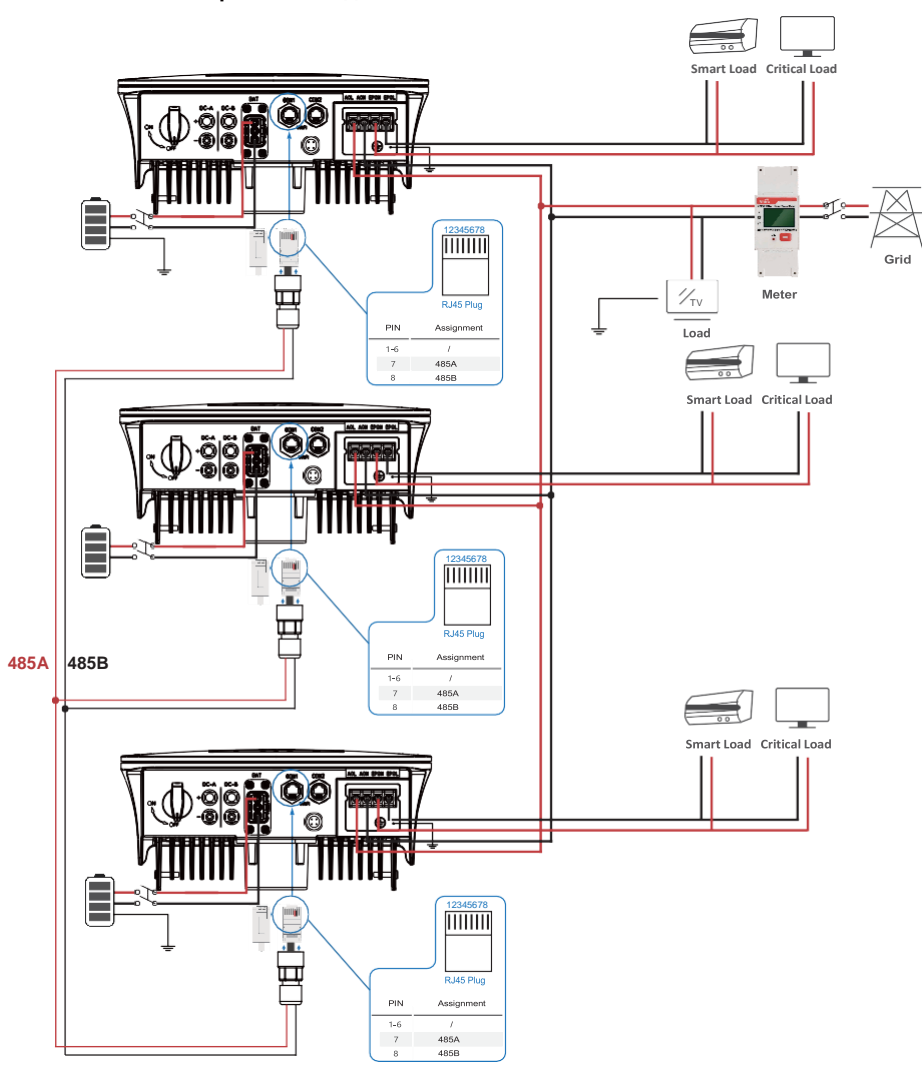

### **4.3.3 Паралельне підключення**

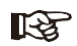

**Примітка:**

Лічильник зв'язується тільки з господарем і не зв'язується з машиною. Зверніться до розділів 4.3.5.

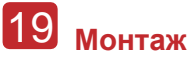

## <span id="page-22-0"></span>**4.3.4 Підключення до мережі змінного струму**

Клема змінного струму містить «GRID» і «EPS», GRID для навантаження, а EPS для аварійного навантаження.

Перед підключенням необхідно встановити окремий автоматичний вимикач між окремим інвертором та вхідною мережею змінного струму. Це забезпечить надійне відключення інвертора під час технічного обслуговування та повний захист від струму вхідної мережі змінного струму.

Додатковий вимикач змінного струму потрібен для підключення до мережі, щоб за необхідності відключити інвертор від мережі. Нижче наведено вимоги до мережевого автоматичного вимикача.

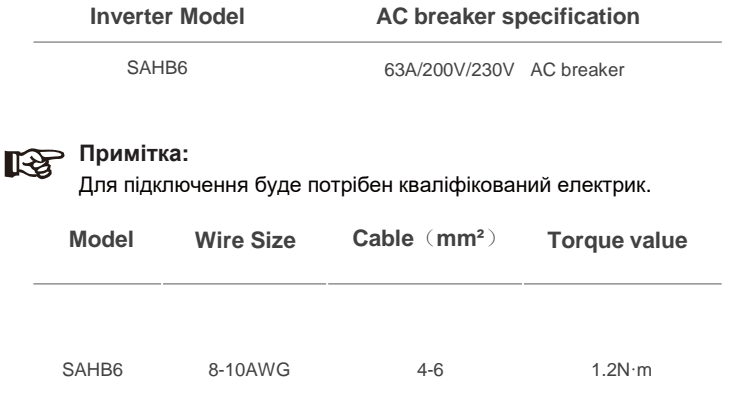

#### **Будь ласка, виконайте наступні кроки для підключення до мережі змінного струму**

- Перед підключенням спочатку підключіть захист постійного струму або вимикач.
- Зніміть ізоляційну втулку довжиною 11 мм (0,5 дюйма), відкрутіть болти, вставте вхідні дроти змінного струму відповідно до полярності, зазначеної на клемній колодці, і затягніть гвинти клем.

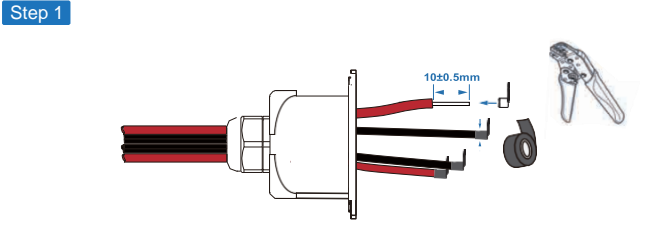

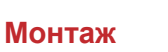

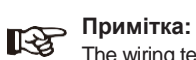

The wiring terminals should be wrapped with insulation tape, otherwise it will cause a short circuit and damage the inverter.

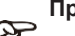

### **Примітка:**

Максимальна потужність навантаження, що підключається до порту EPS, не повинна перевищувати діапазон максимальної вихідної потужності EPS інвертора.

Step 2

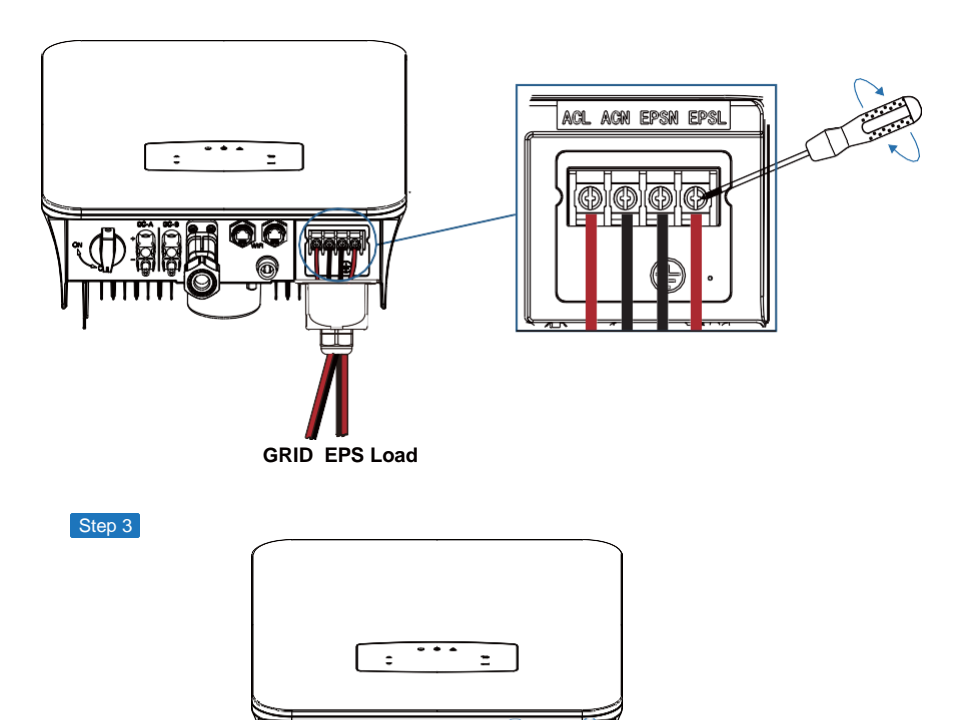

⊂∭⊇ **GRID EPS Load**

Закріпіть кришку електропроводки змінного струму за допомогою гвинтів

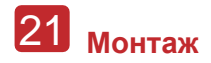

# <span id="page-24-0"></span>**4.3.5 Підключення СТ лічильника**

Лічильник і датчик струму (скорочено CT) використовуються для визначення напрямку поточної потужності локального навантаження і мережі. На основі виявлених даних активується функція керування вихідною потужністю інверторів.

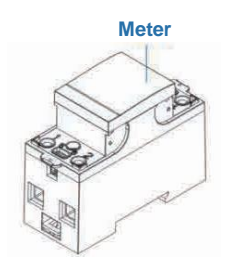

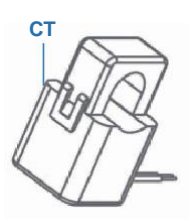

#### **Монтаж CT**

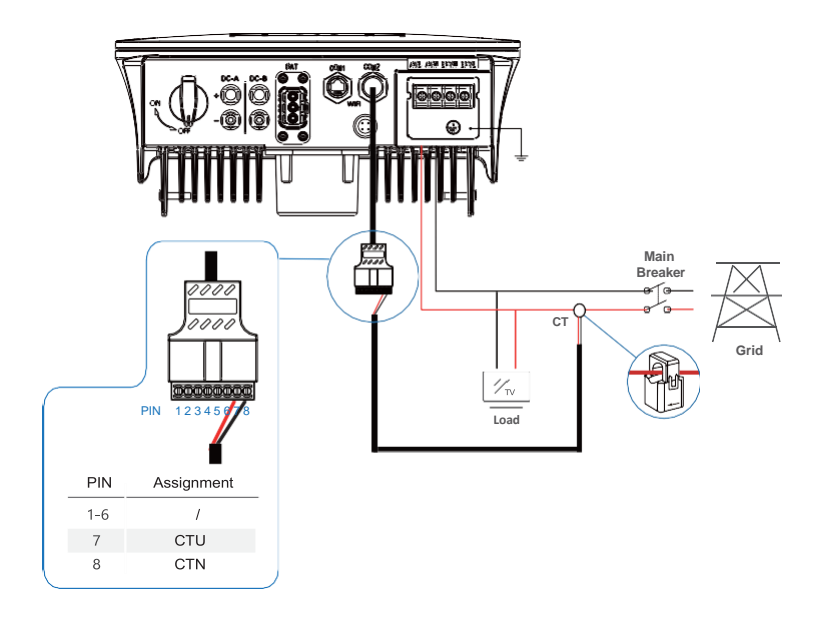

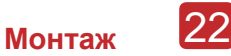

#### **Встановлення лічильника**

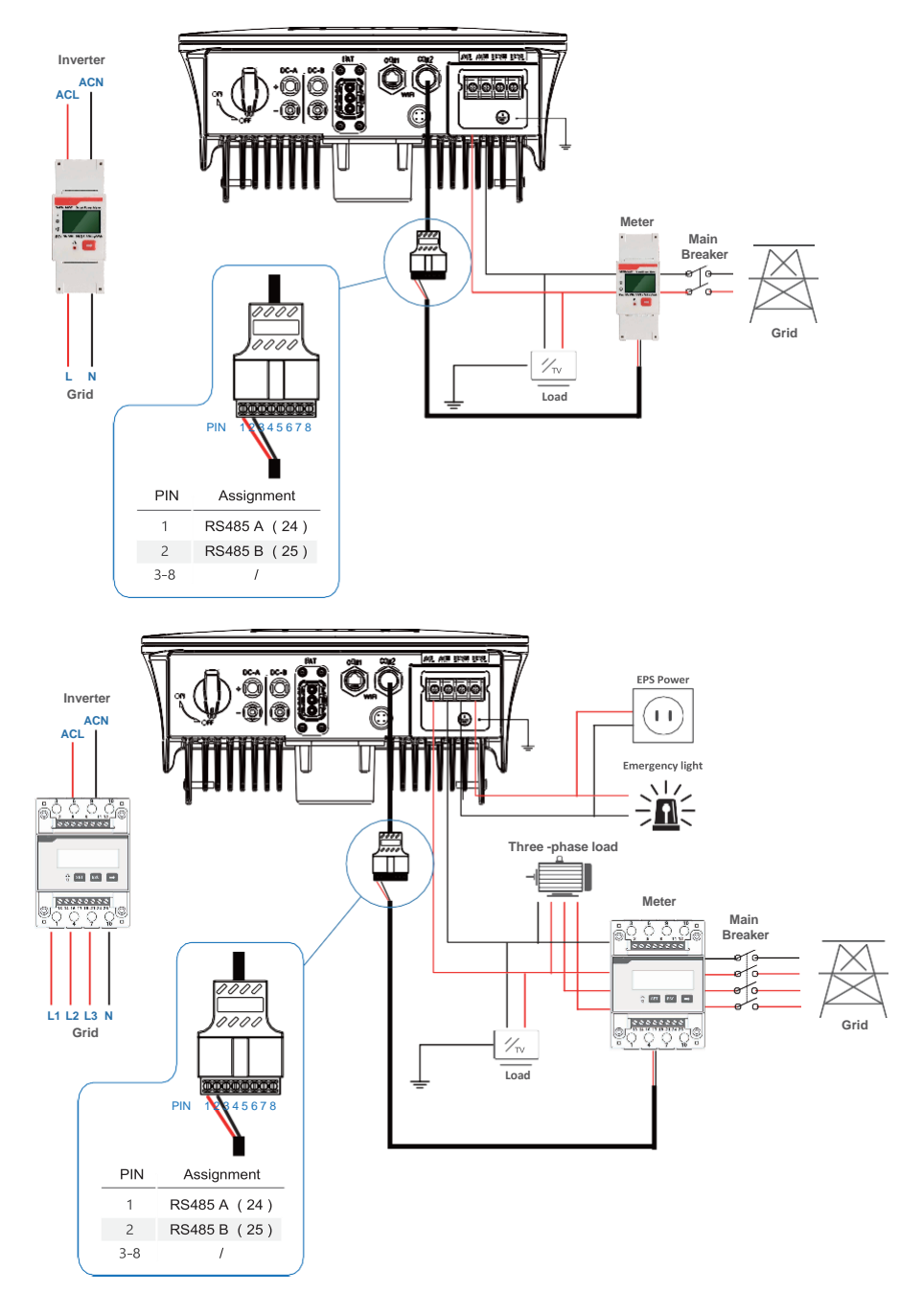

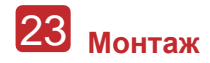

# **4.4 Комунікаційне з'єднання**

Модуль моніторингу може передавати дані на хмарний сервер, а також відображати дані на ПК, планшеті та смартфоні.

#### **Install the WIFI / Ethernet / GPRS / RS485 Communication**

До інвертора можна підключатись за допомогою WIFI / Ethernet / GPRS / RS485. Будь ласка, зверніться до «Інструкції з налаштування зв'язку» для отримання детальної інструкції.

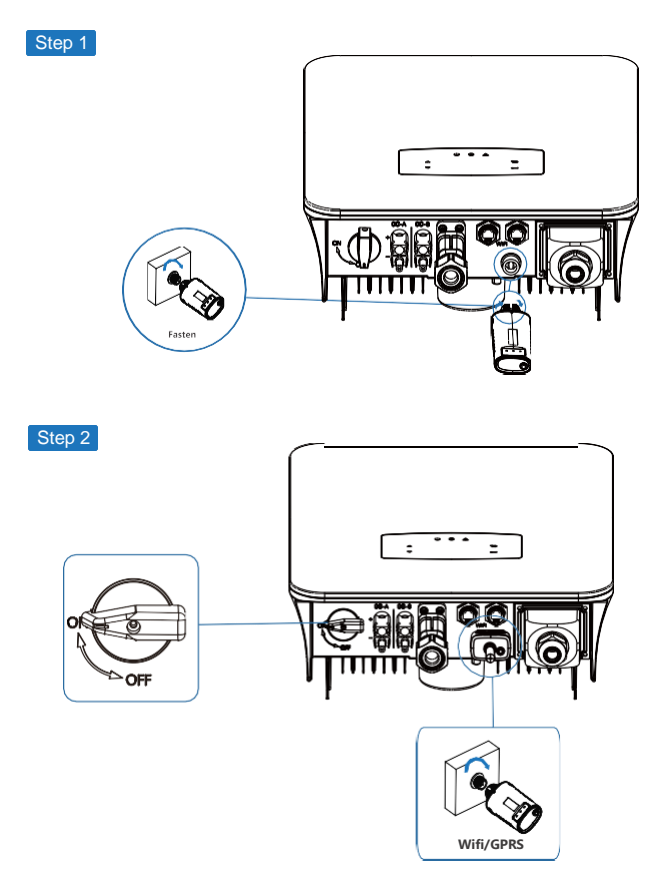

Увімкніть вимикач постійного струму та автоматичний вимикач змінного струму і зачекайте, поки світлодіодний індикатор на модулі моніторингу не почне блимати, що свідчить про успішне підключення модуля моніторингу.

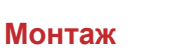

# **4.5 Підключення заземлення**

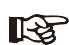

#### **Примітка:**

До інвертора слід підключити другу клему захисного заземлення (PE). Це запобігає ураженню електричним струмом, якщо оригінальний захисний дріт заземлення вийде з ладу.

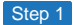

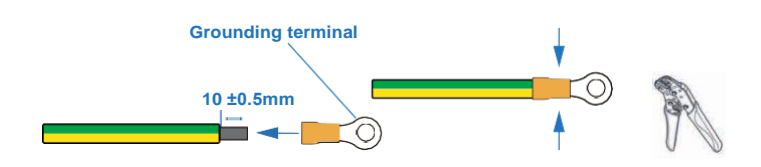

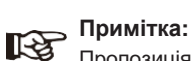

Пропозиція щодо заземлювального кабелю PE: Поперечний переріз (мідь) 4-6 мм² / 10AWG

Step 2

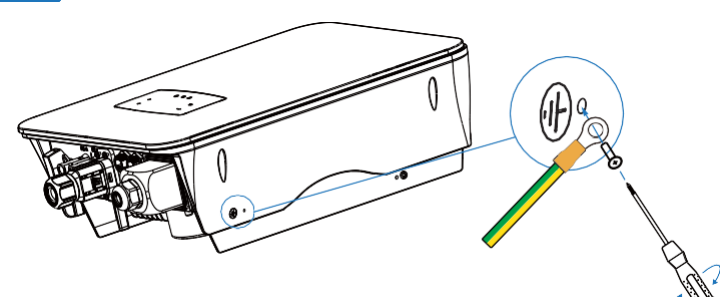

Закріпіть гвинт заземлення до заземлювального з'єднання на корпусі пристрою.

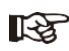

#### **Примітка:**

Переконайтеся, що кабелі заземлення на інверторі та сонячній панелі прокладені окремо.

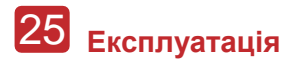

# **5. Експлуатація**

# **5.1 Панель управління**

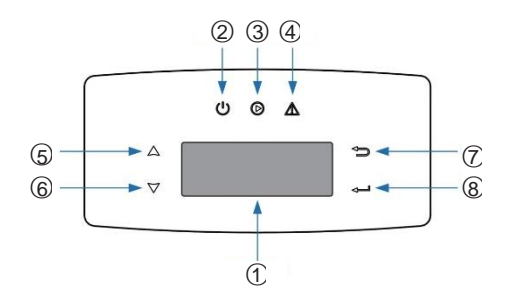

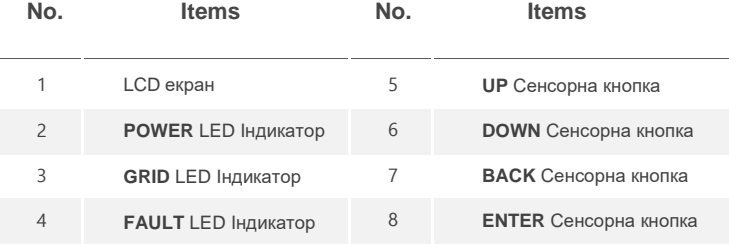

# **Примітка:**

Кнопка утримання ВГОРУ/ВНИЗ може швидко прокручуватися.

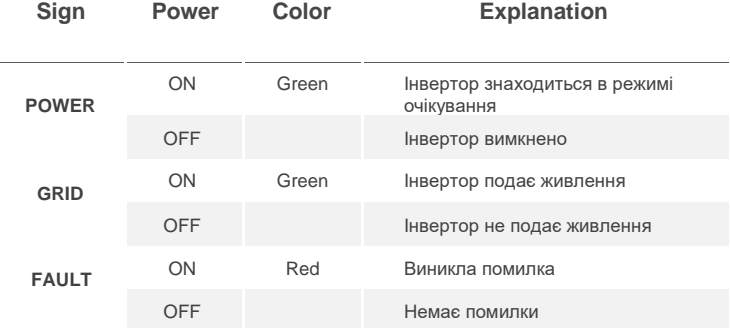

**Експлуатація** 26

# **5.2 Огляд меню**

Гібридний інвертор має рідкокристалічний дисплей для наочного управління, меню якого можна представити наступним чином:

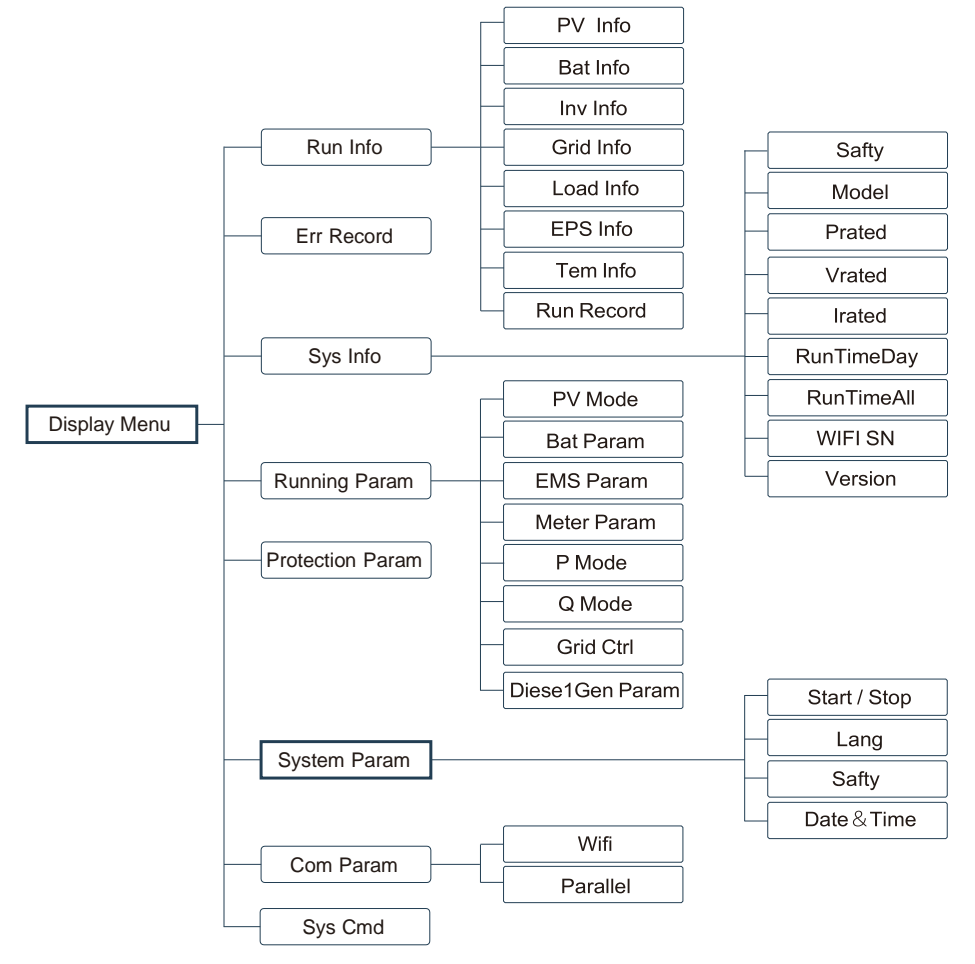

# **5.3 Налаштування інвертора**

Налаштування для гібридного інвертора. У разі виникнення сумнівів, будь ласка, зверніться до дистриб'ютора для отримання додаткової інформації.

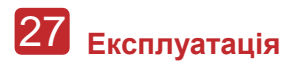

### **5.3.1 Час та дата**

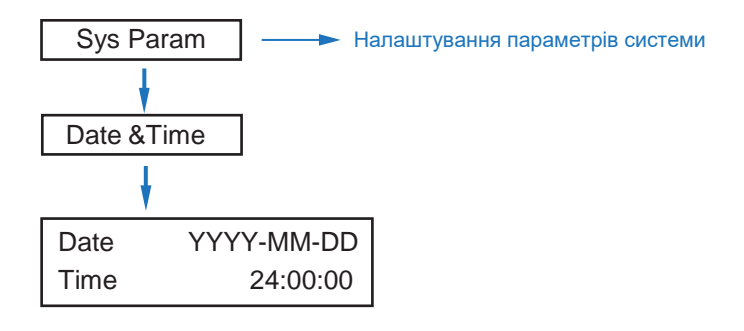

# **5.3.2 Safety**

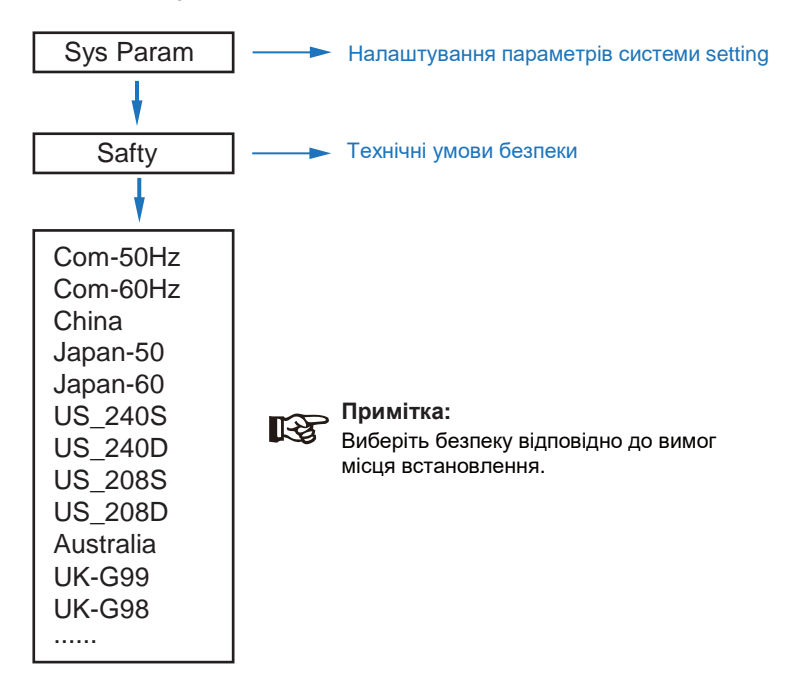

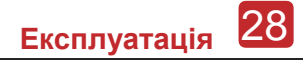

# **5.3.3 Lithium Battery**

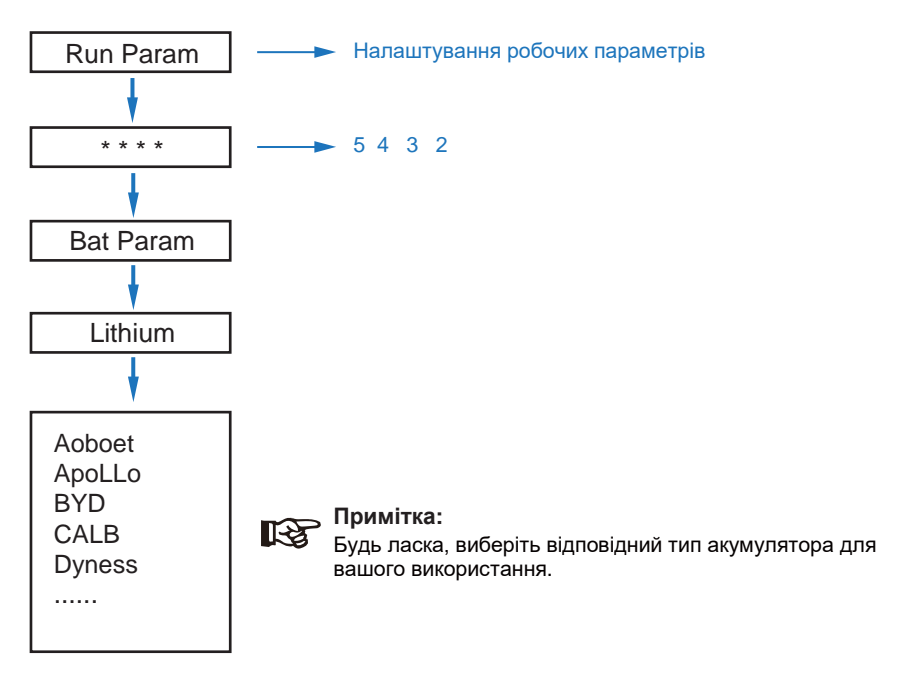

### **5.3.4 PV Mode**

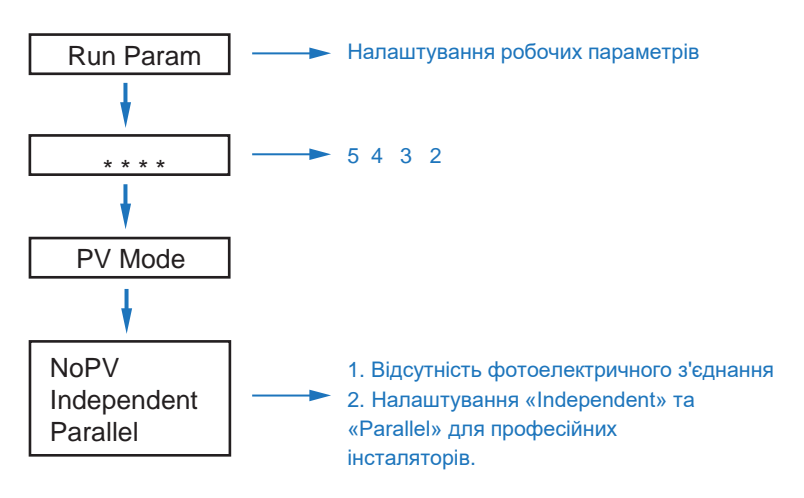

# 29 **Експлуатація**

# **5.3.5 Lead Acid**

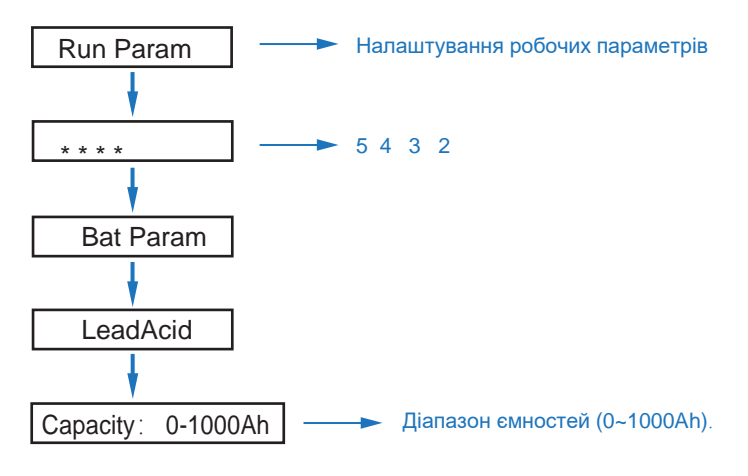

# **5.3.6 Система енергоменеджменту (EMS Param)**

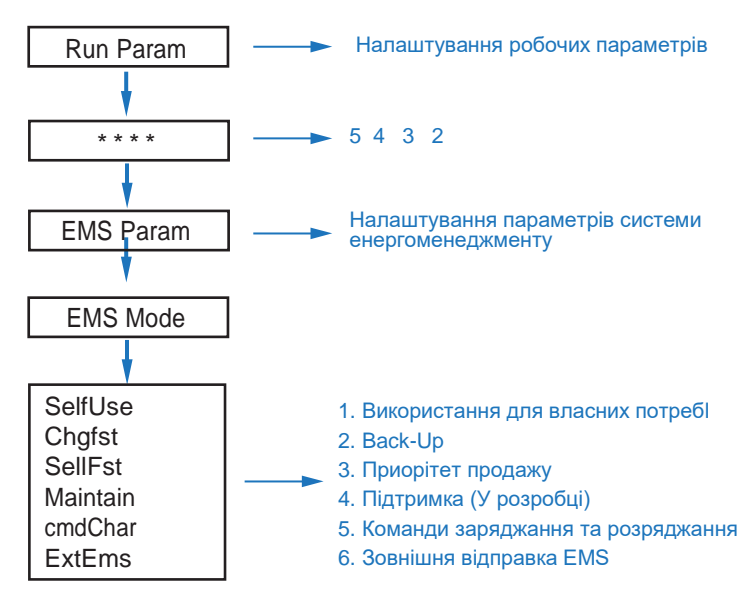

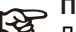

# **Примітка:**

Для детального ознайомлення з кожним режимом, будь ласка, зверніться до розділу 3.2 посібника користувача.

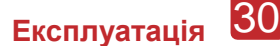

# **5.3.7 Час використання**

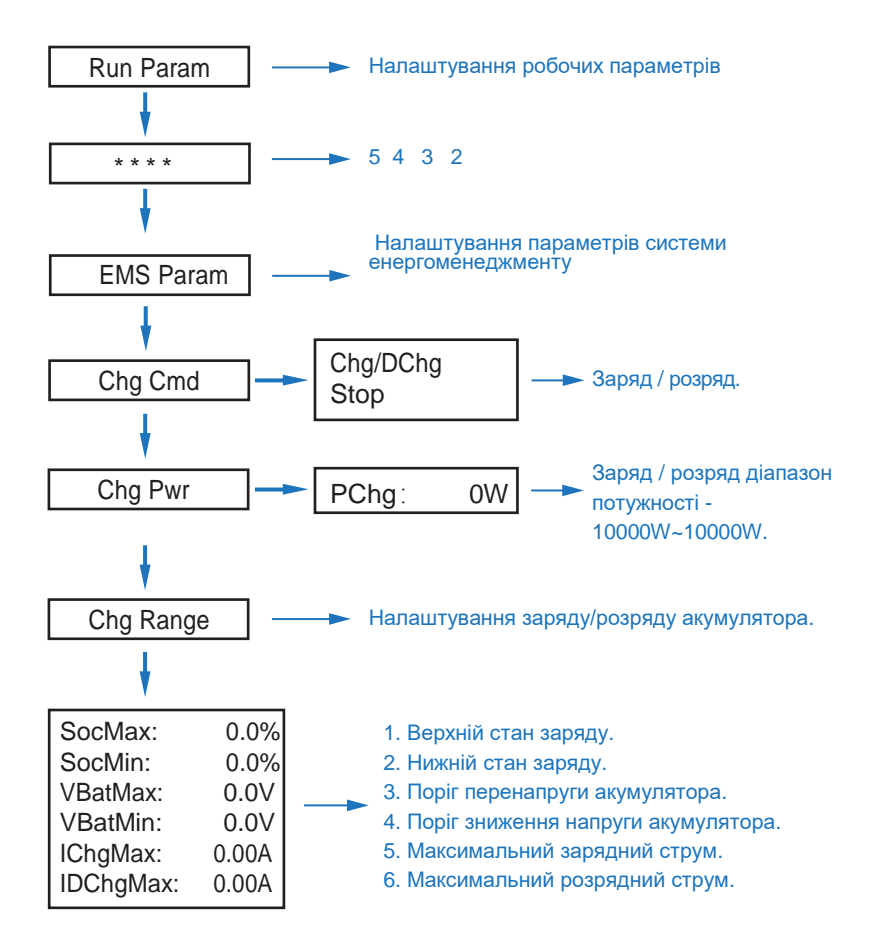

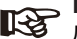

# **Примітка:**

Для заряджання та розряджання за часом потрібно виконати три налаштування «Chg Cmd», «Chg Pwr» та «Chg Range», інакше він не працюватиме належним чином..

### **5.3.8 Зарядка змінного струму**

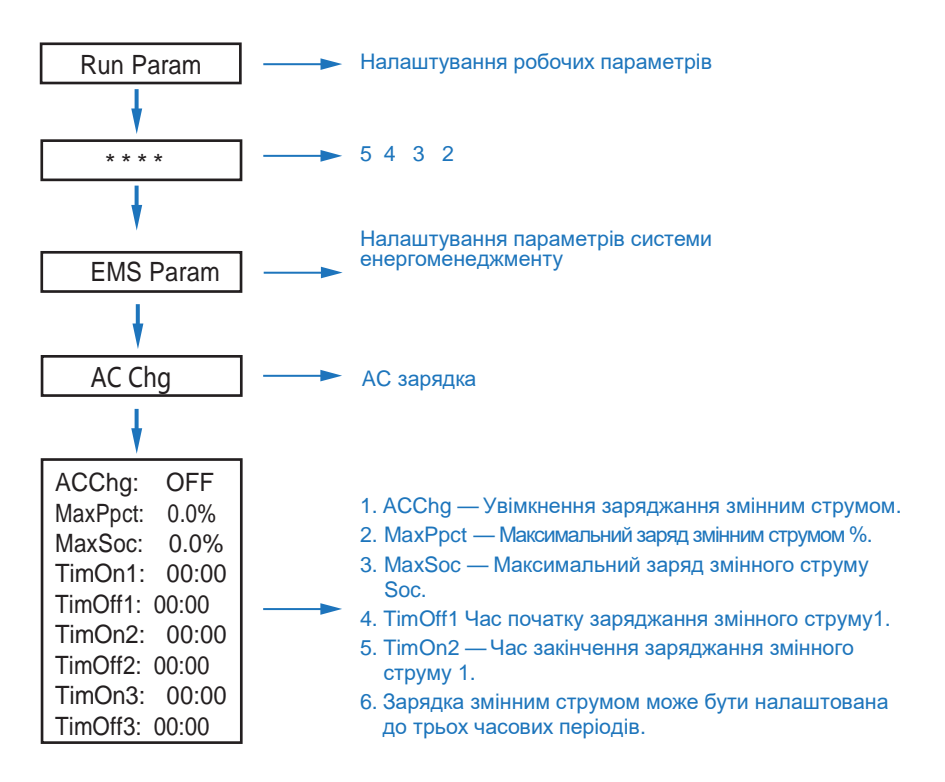

### **5.3.9 Примусова зарядка**

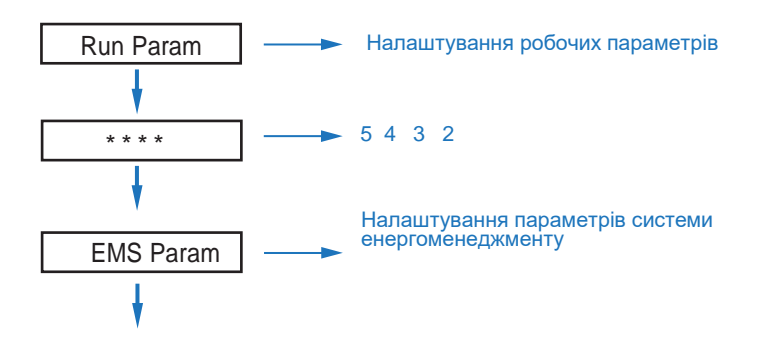

**Експлуатація** 32

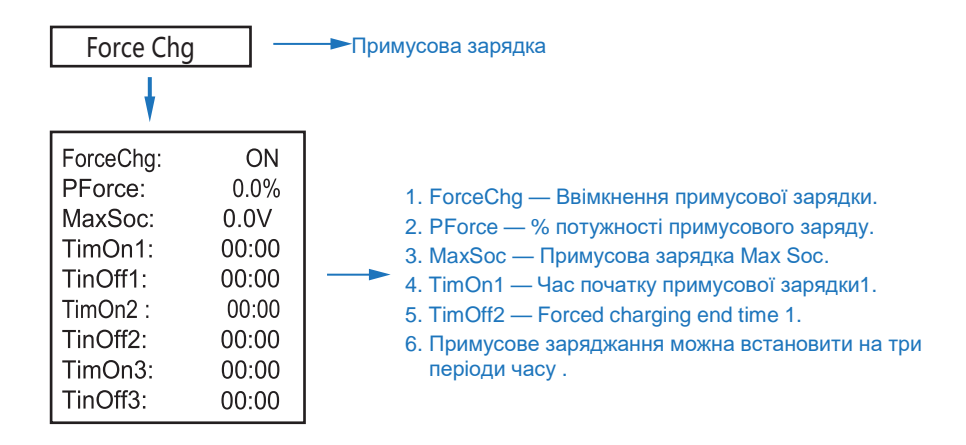

### **5.3.10 Примусове розрядження**

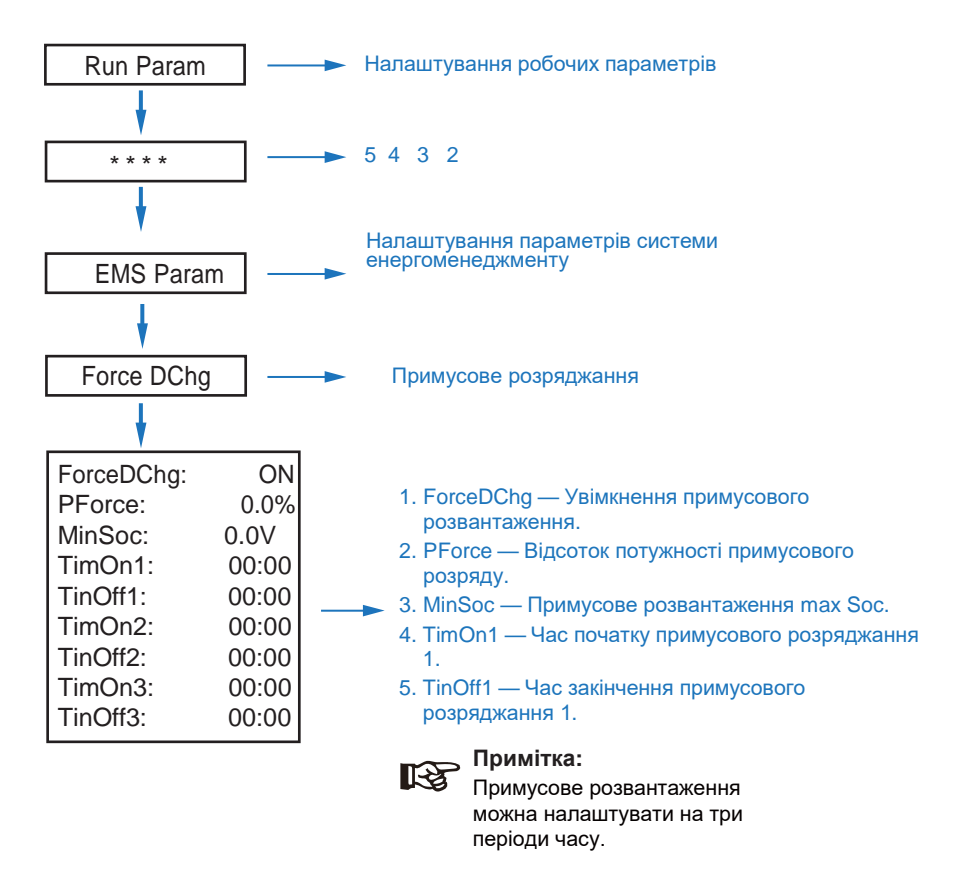

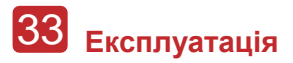

## **5.3.11 Параметри захисту**

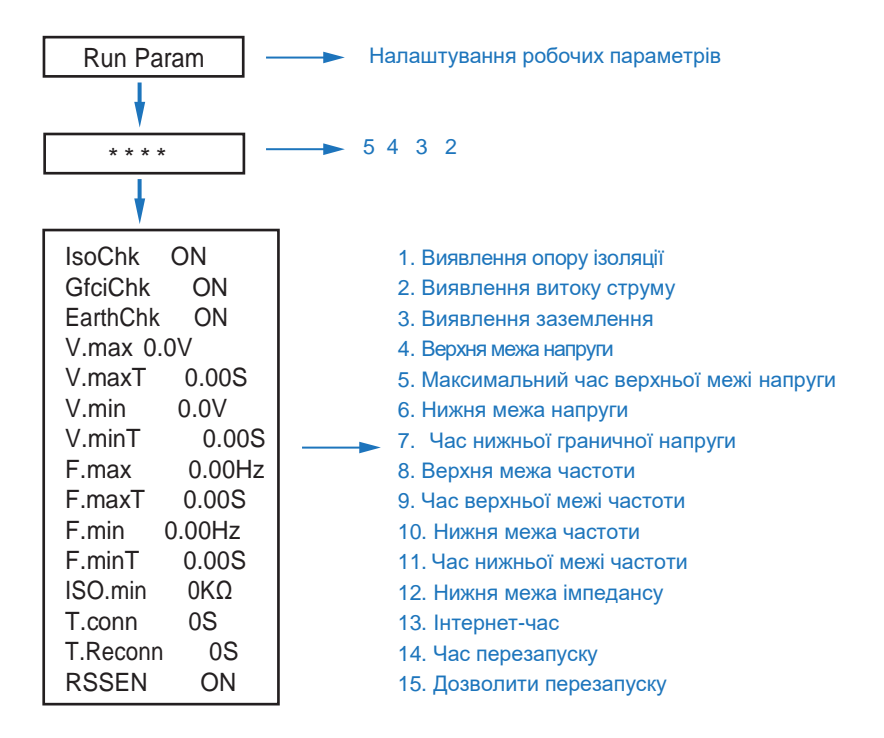

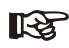

**Примітка:**

При зміні параметрів потрібно звернути увагу на блок.

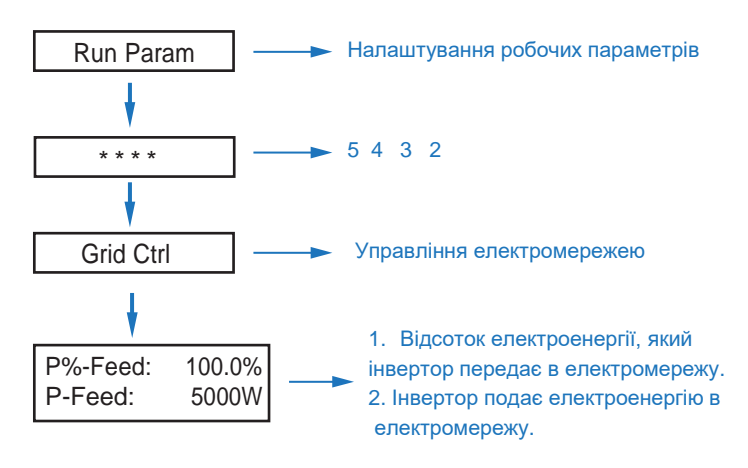

### **5.3.12 Управління електромережею**

## **5.3.13 Паралельна робота декількох машин**

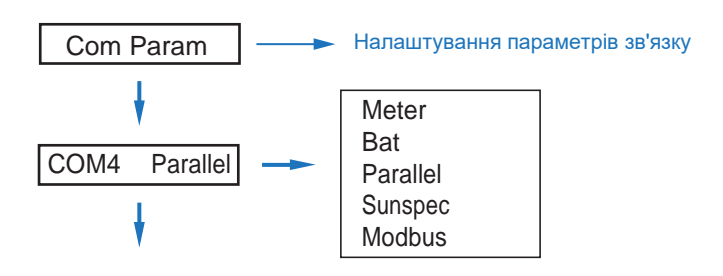

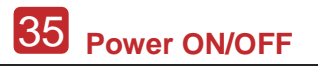

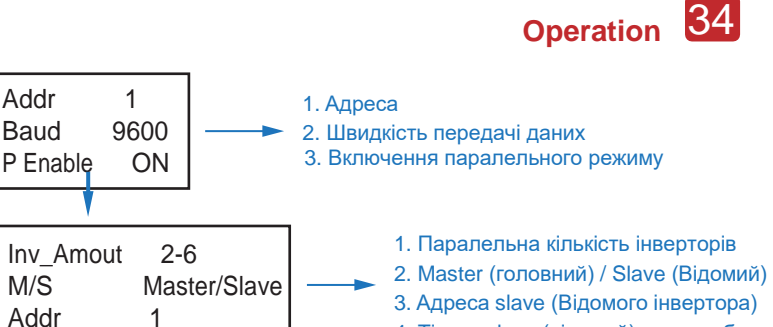

4. Тільки slave (відомий) може вибирати адресу

# **5.3.14 Налаштування дизельного генератора (This1 Gene Param)**

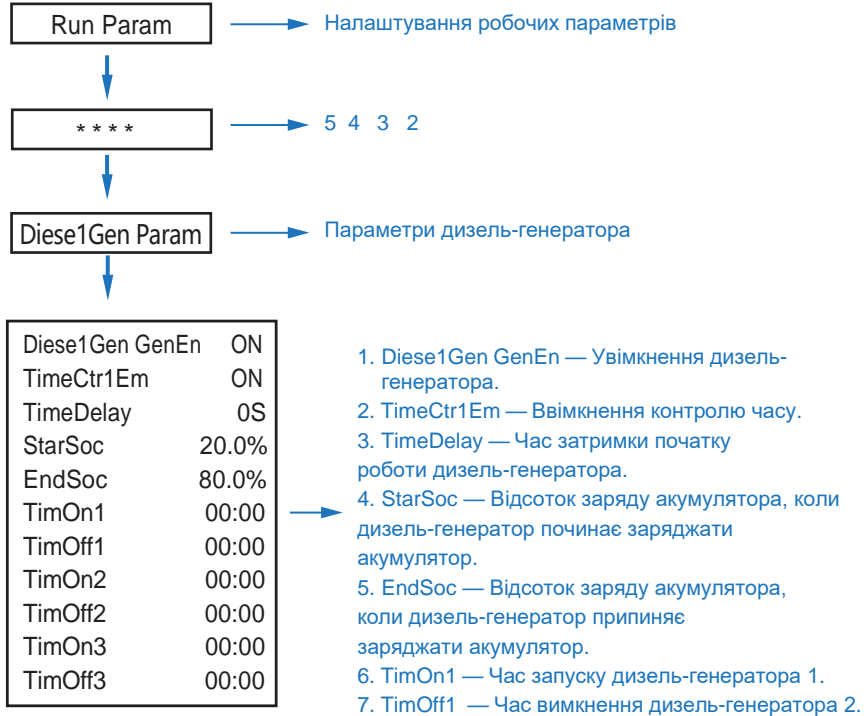

# **Maintenance&Trouble Shooting** 36

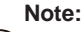

Увімкнення дизель-генератора та контроль часу повинні бути увімкнені, інакше дизель-генератор не може бути запущений.

# **6. Увімкнення/вимкнення живлення**

Будь ласка, перевірте наступні вимоги перед тестуванням:

- Місце встановлення підходить відповідно до розділу 4.1.3.
- Всі електричні дроти щільно з'єднані, включаючи фотоелектричні модулі, батарею та сторону змінного струму (наприклад, сторону мережі, сторону EPS, сторону генератора).
- Підключено лінію заземлення та лінію «розумного» лічильника/КТ.
- Гібридні інвертори повинні бути налаштовані відповідно до необхідного місцевого стандарту електромережі.
- За більш детальною інформацією звертайтеся до дистриб'ютора Asbis.

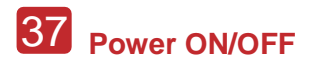

# **6.1 Увімкнення живлення**

- Увімкніть вимикач постійного струму.
- Після підсвічування РК-дисплея гібридний інвертор слід спочатку налаштувати відповідно до розділу 5.3.
- Коли інвертор працює в нормальному режимі, індикатор роботи світиться (див. розділ 5.1).

# **6.2 Вимкнення живлення**

• Вимкніть вимикач постійного струму (в гібридному інверторі) і всі додаткові вимикачі.

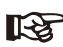

#### **Примітка:**

Гібридний інвертор слід перезапустити через 5 хвилин.

# **6.3 Перезапуск**

Перезапустіть гібридний інвертор, будь ласка, виконайте наведені нижче дії:

- Вимкнення інвертора Див. розділ 6.2.
- Запустіть інвертор Див. розділ 6.1.

# **7. Обслуговування та усунення несправностей**

# **7.1 Обслуговування**

Періодично необхідно проводити технічне обслуговування, будь ласка, виконайте наведені нижче дії.

- Підключення PV: двічі на рік
- Підключення до мережі змінного струму (мережа та EPS): двічі на рік
- Підключення акумулятора: двічі на рік
- Заземлення: двічі на рік
- Радіатор: чистити сухим рушником раз на рік

# **7.2 Усунення несправностей**

Повідомлення про помилку відображаються при виникненні несправності, будь ласка, зверніться до таблиці усунення несправностей і знайдіть відповідні рішення.

#### **Fault Code and Trouble Shooting**

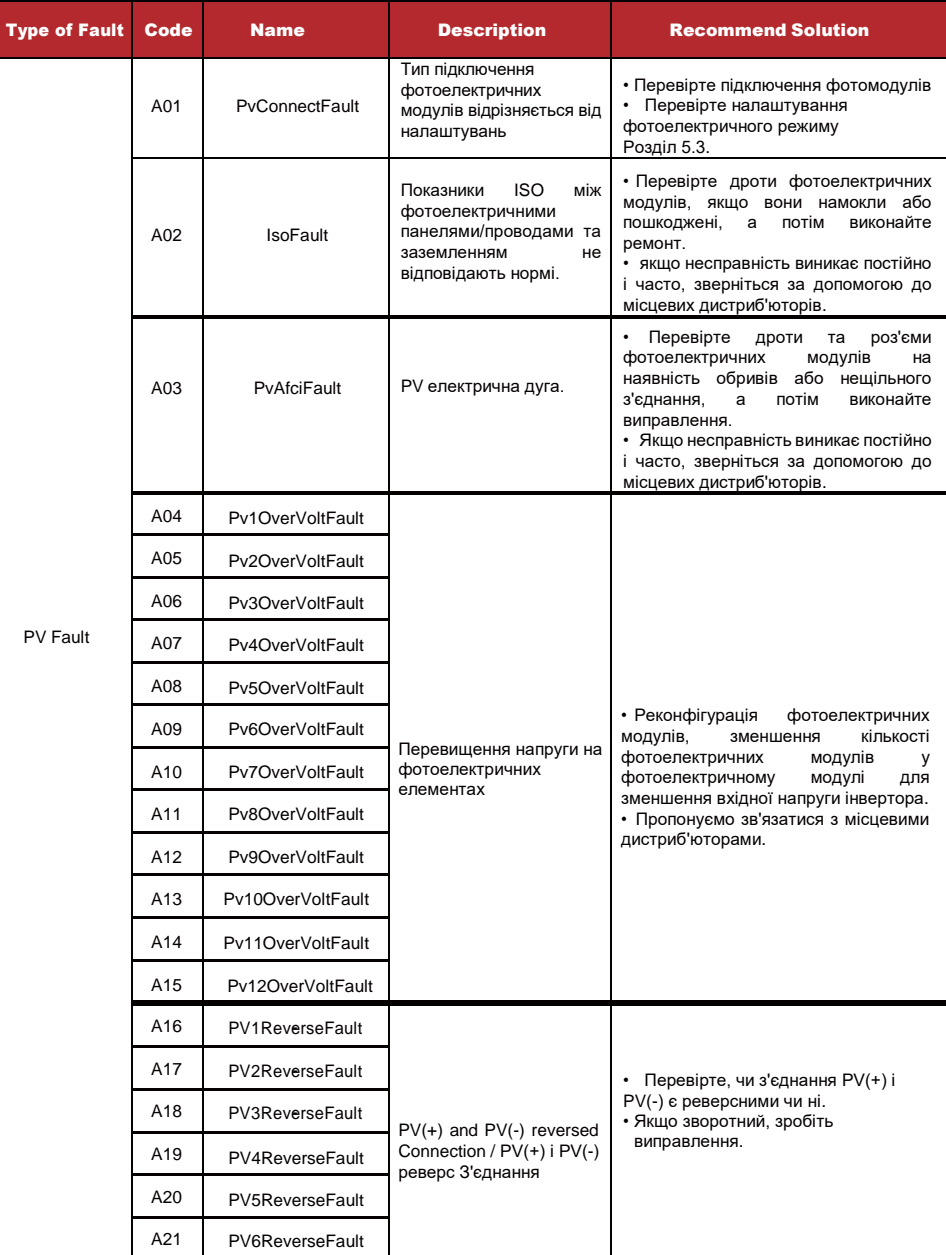

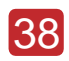

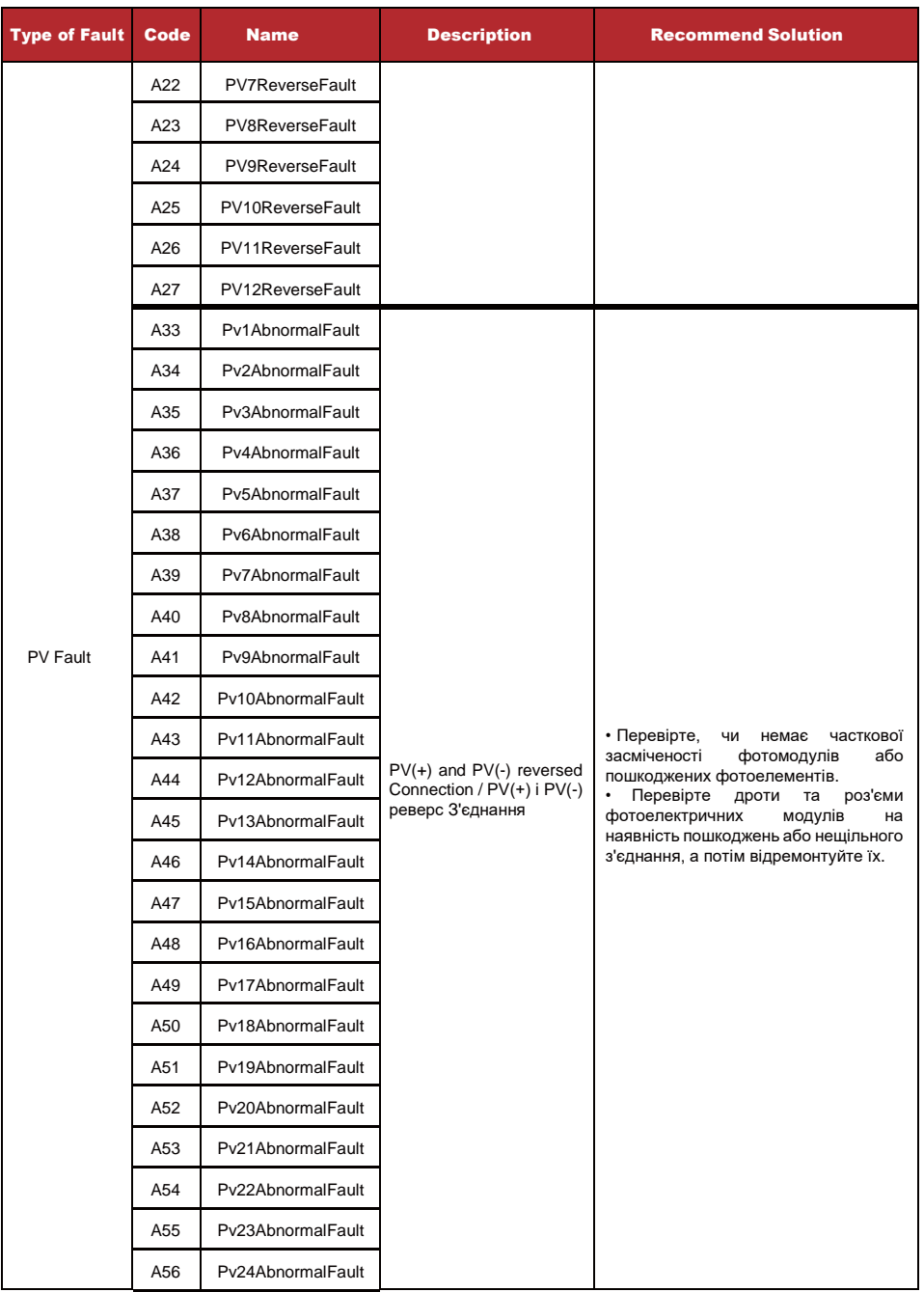

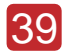

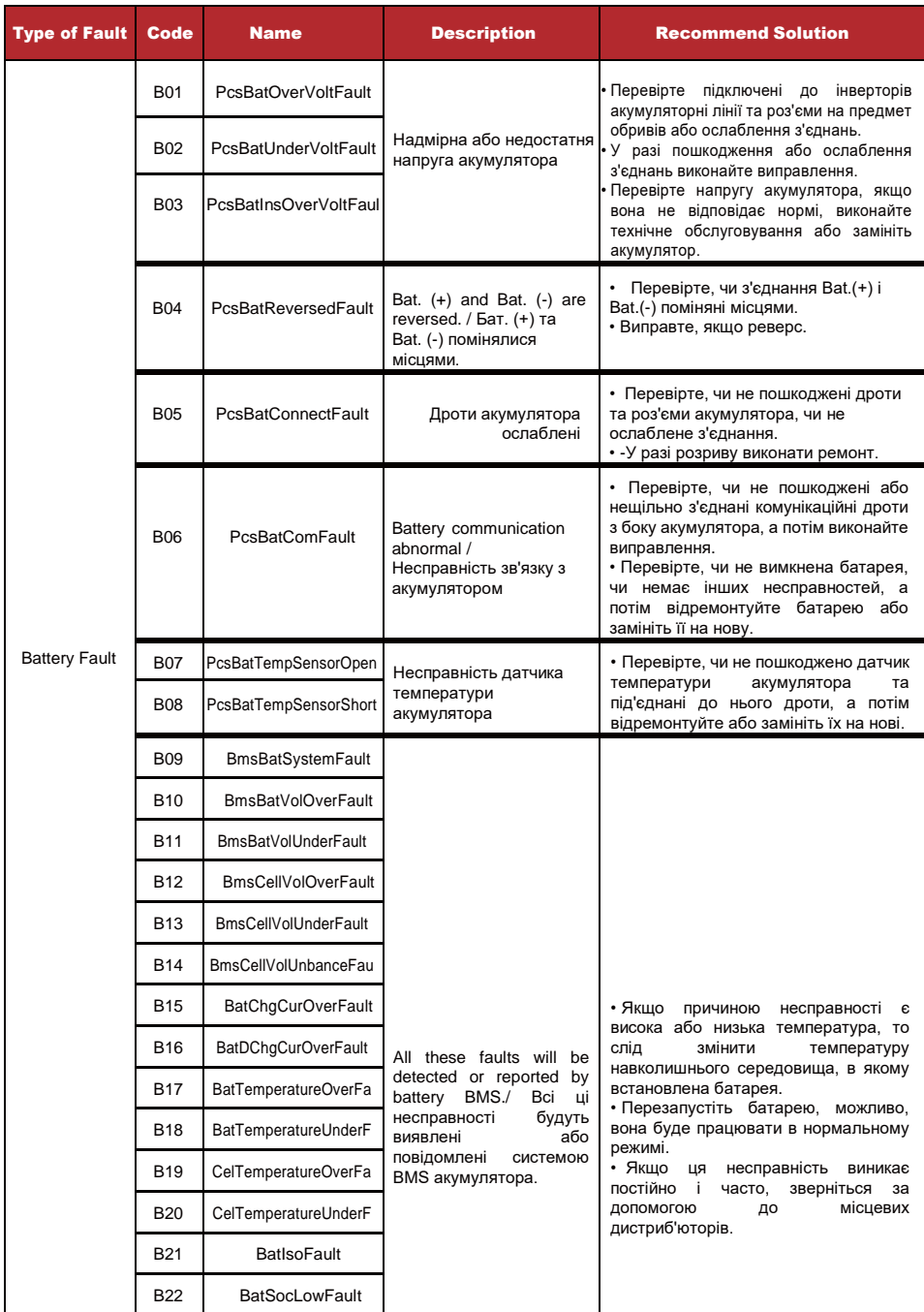

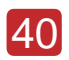

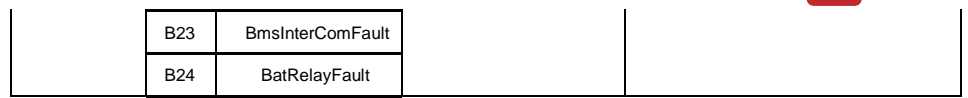

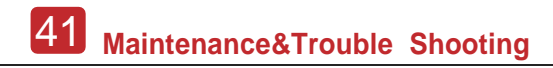

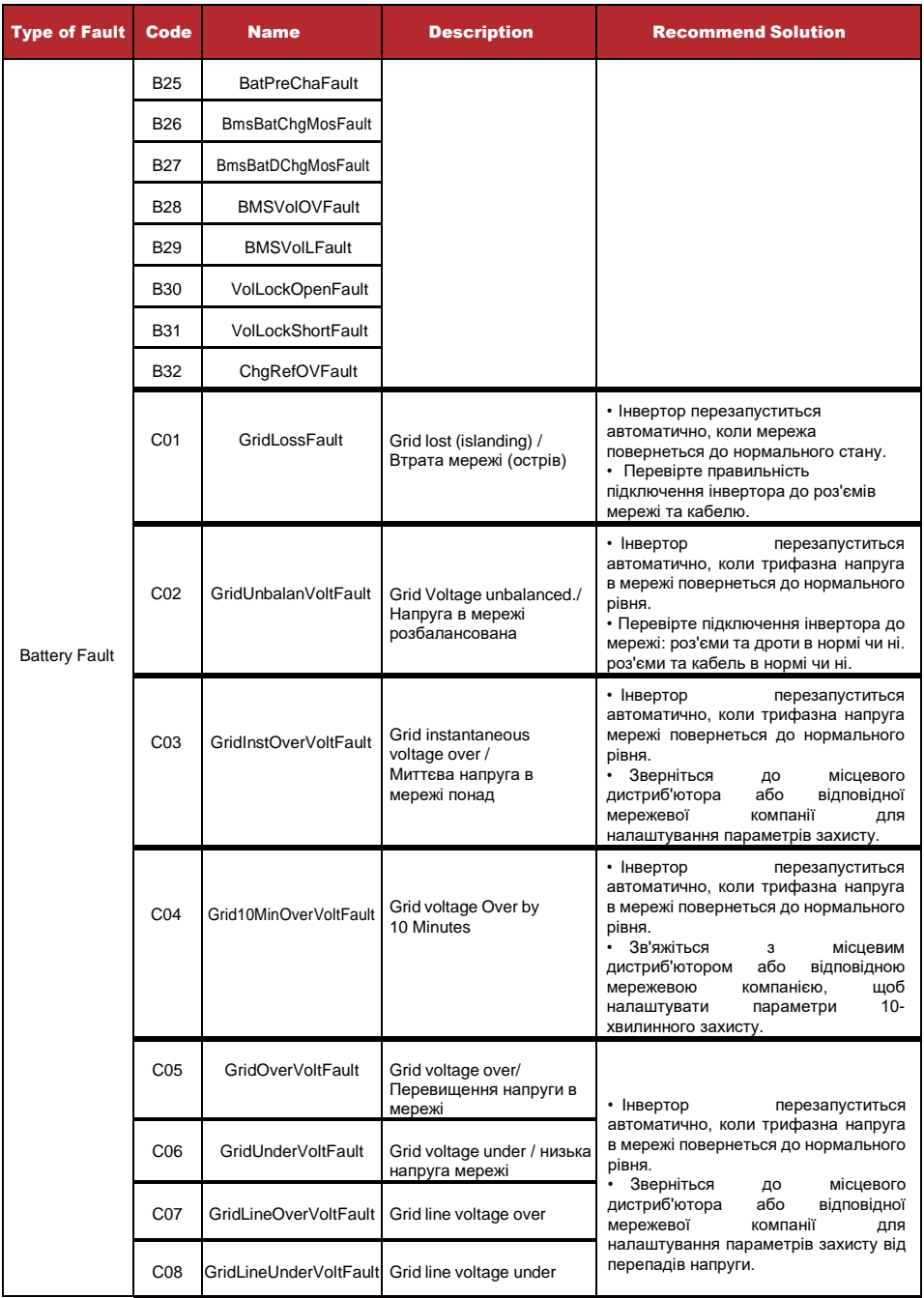

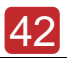

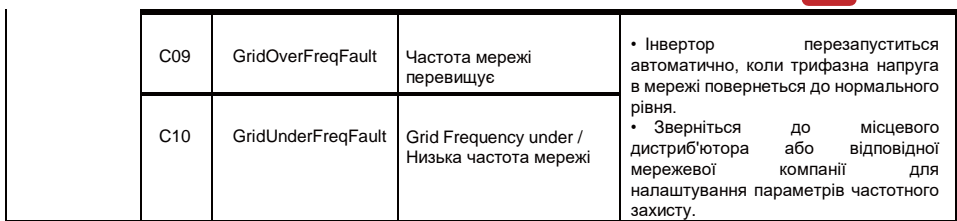

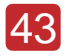

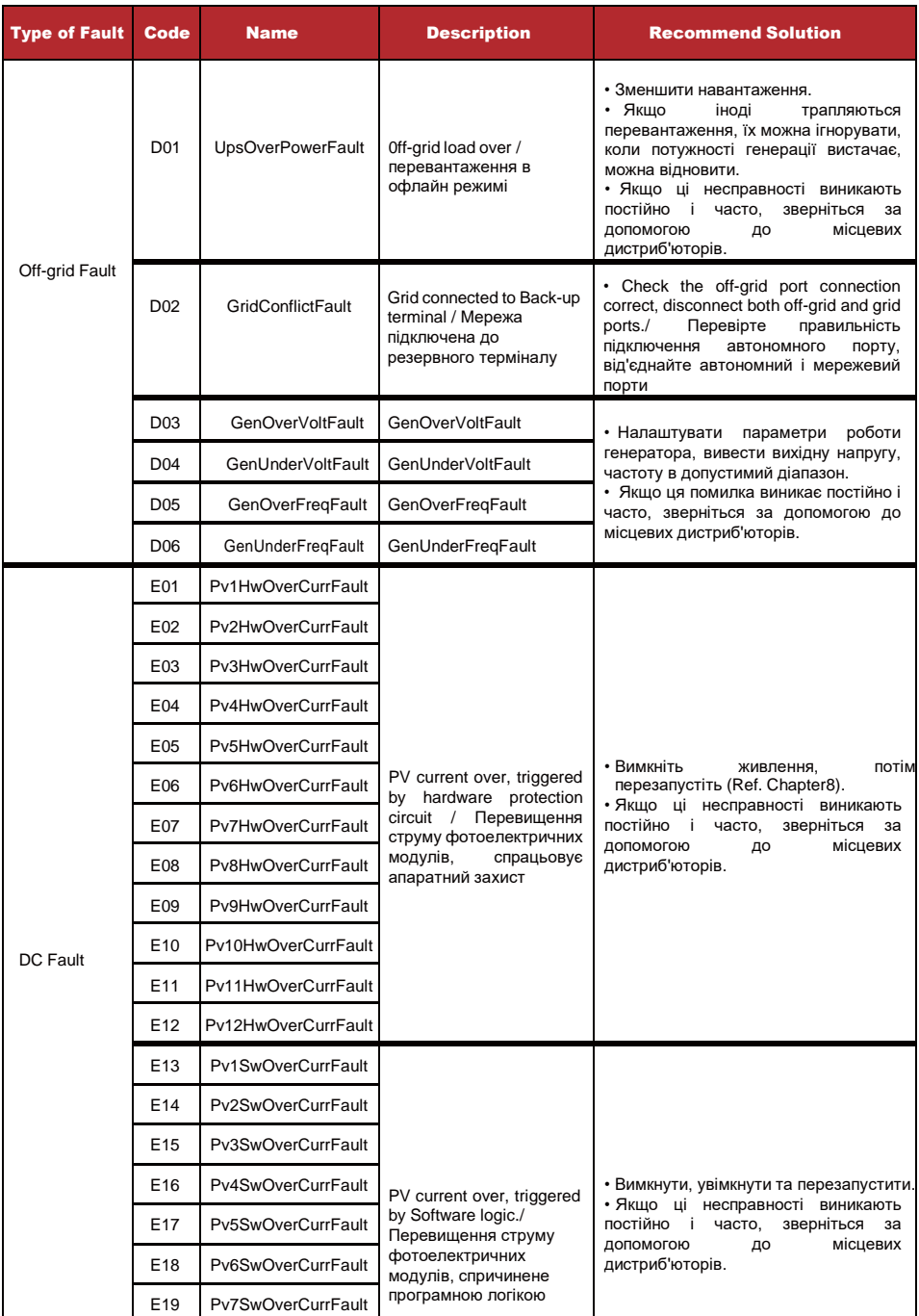

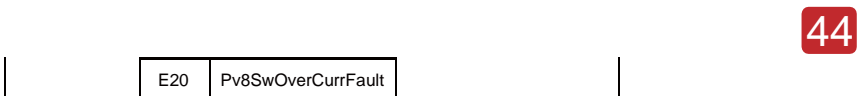

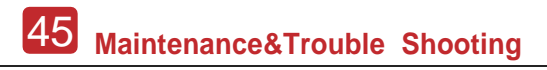

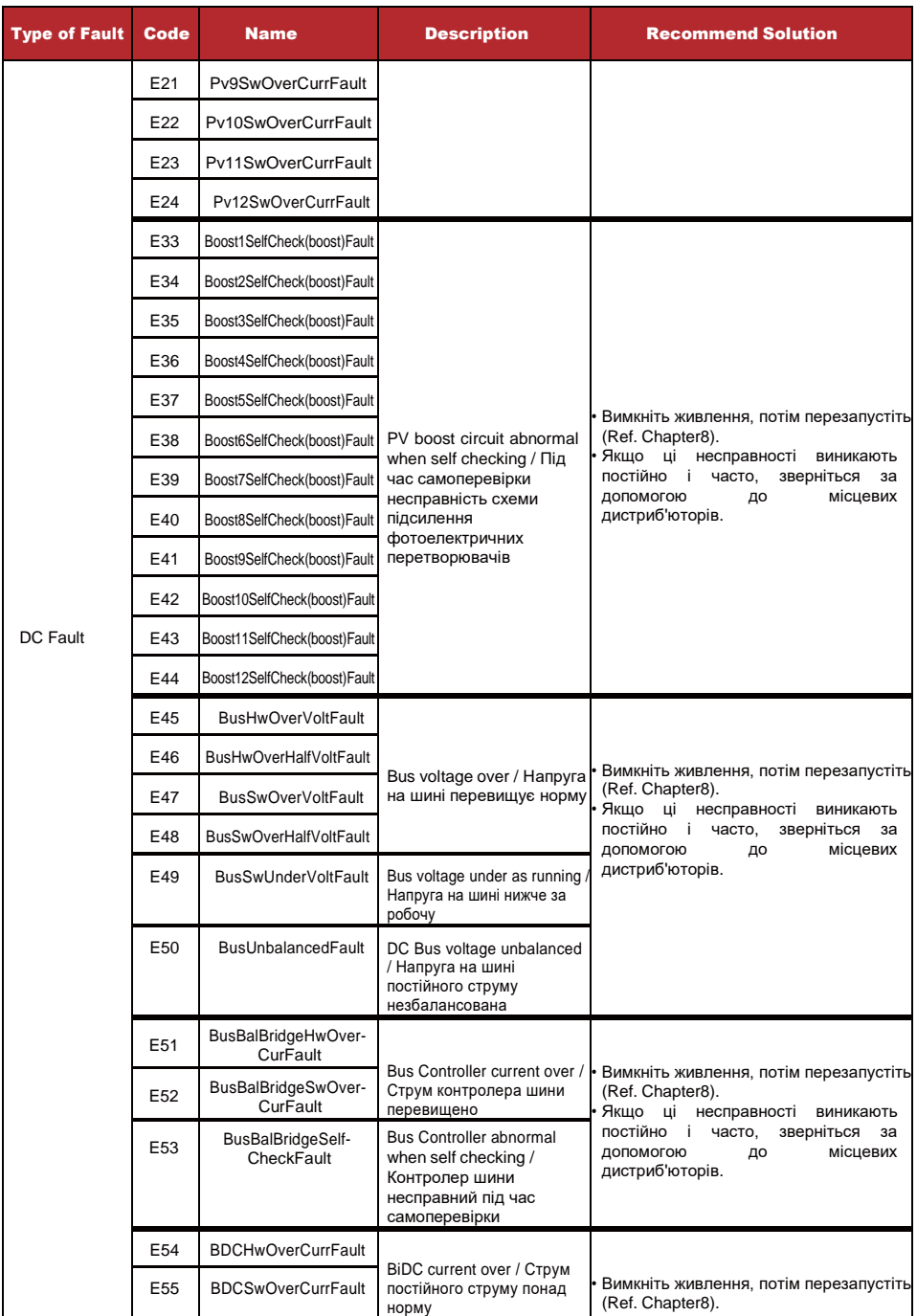

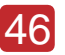

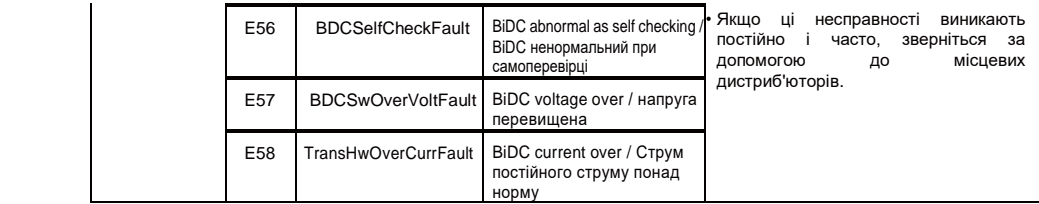

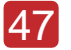

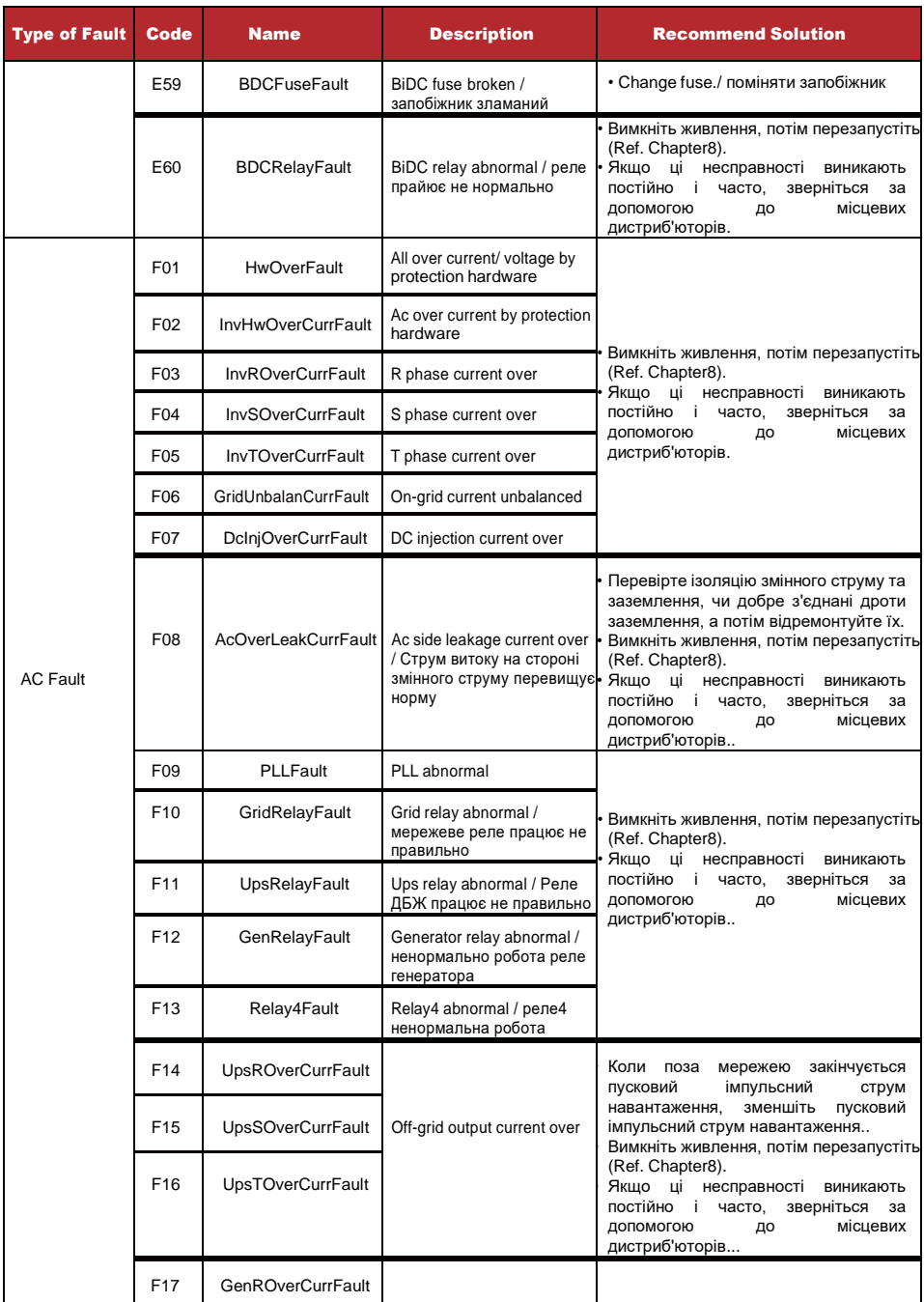

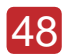

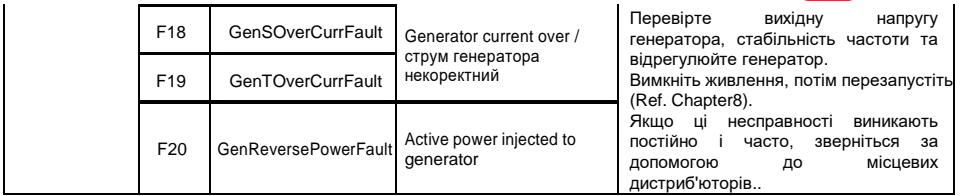

# 49 **Maintenance&Trouble Shooting**

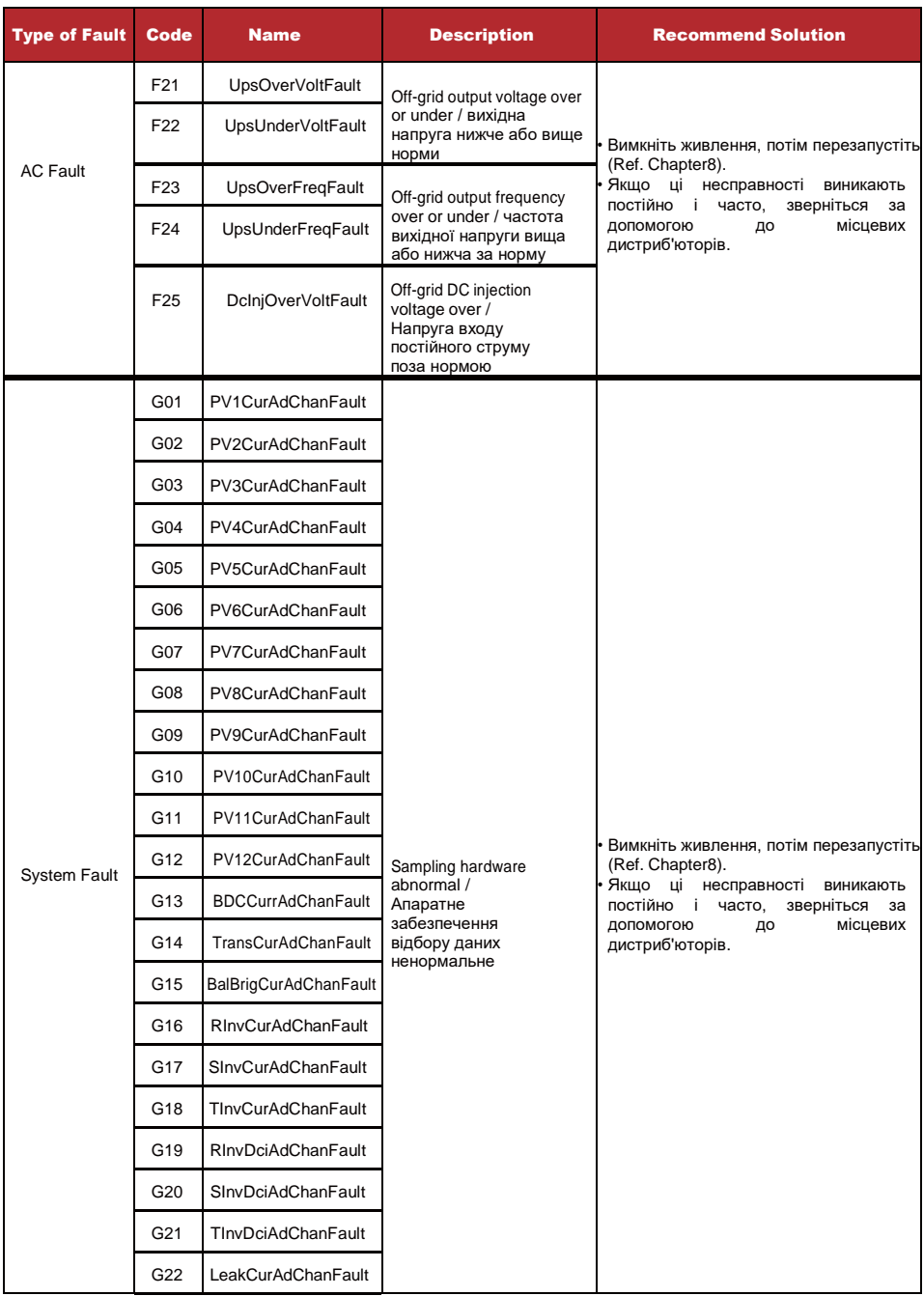

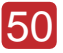

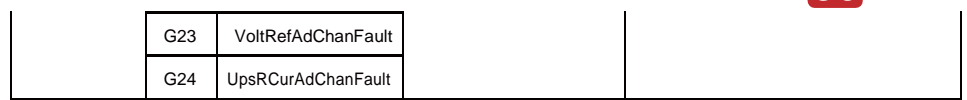

# 51 **Maintenance&Trouble Shooting**

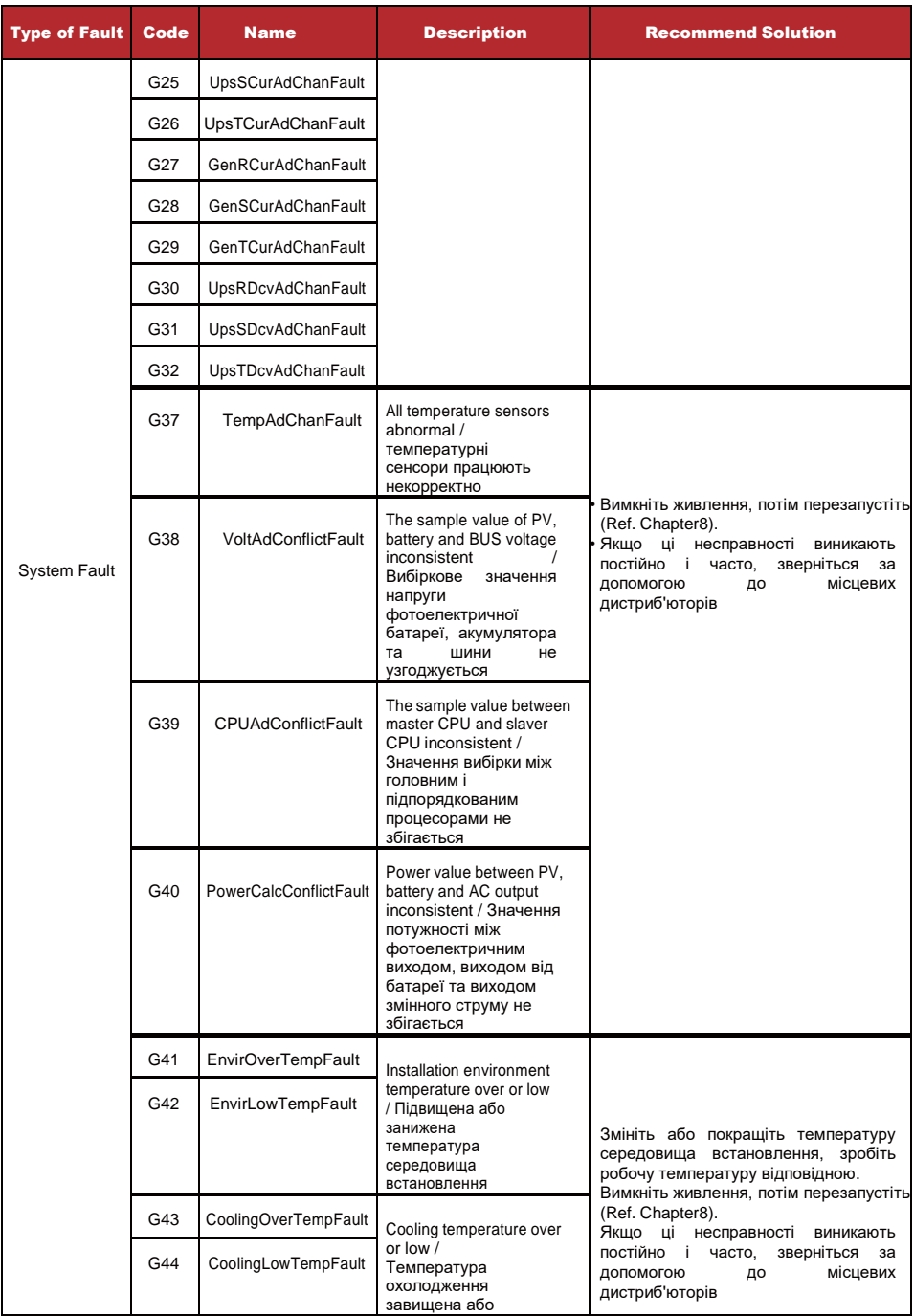

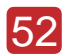

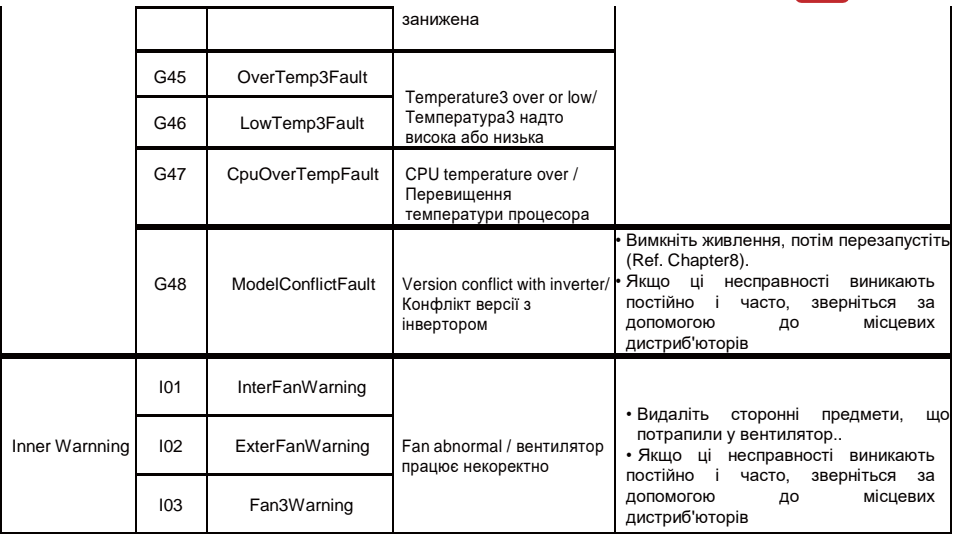

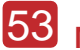

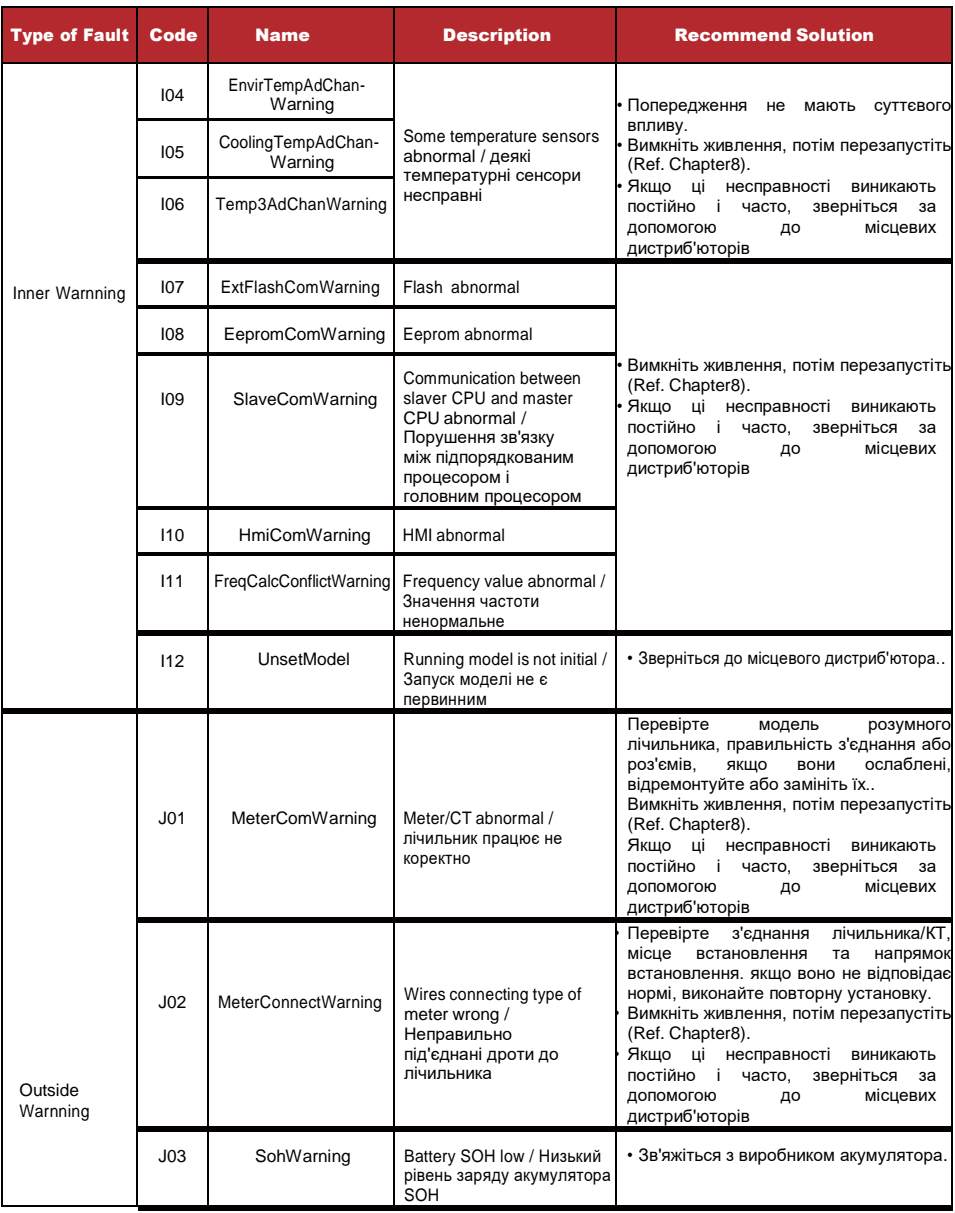

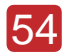

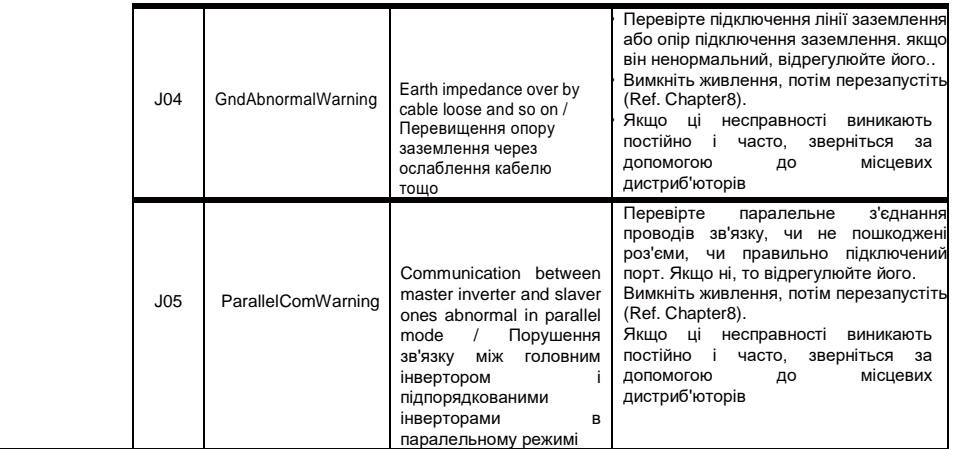

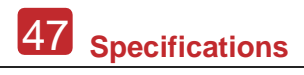

# **8. Specifications**

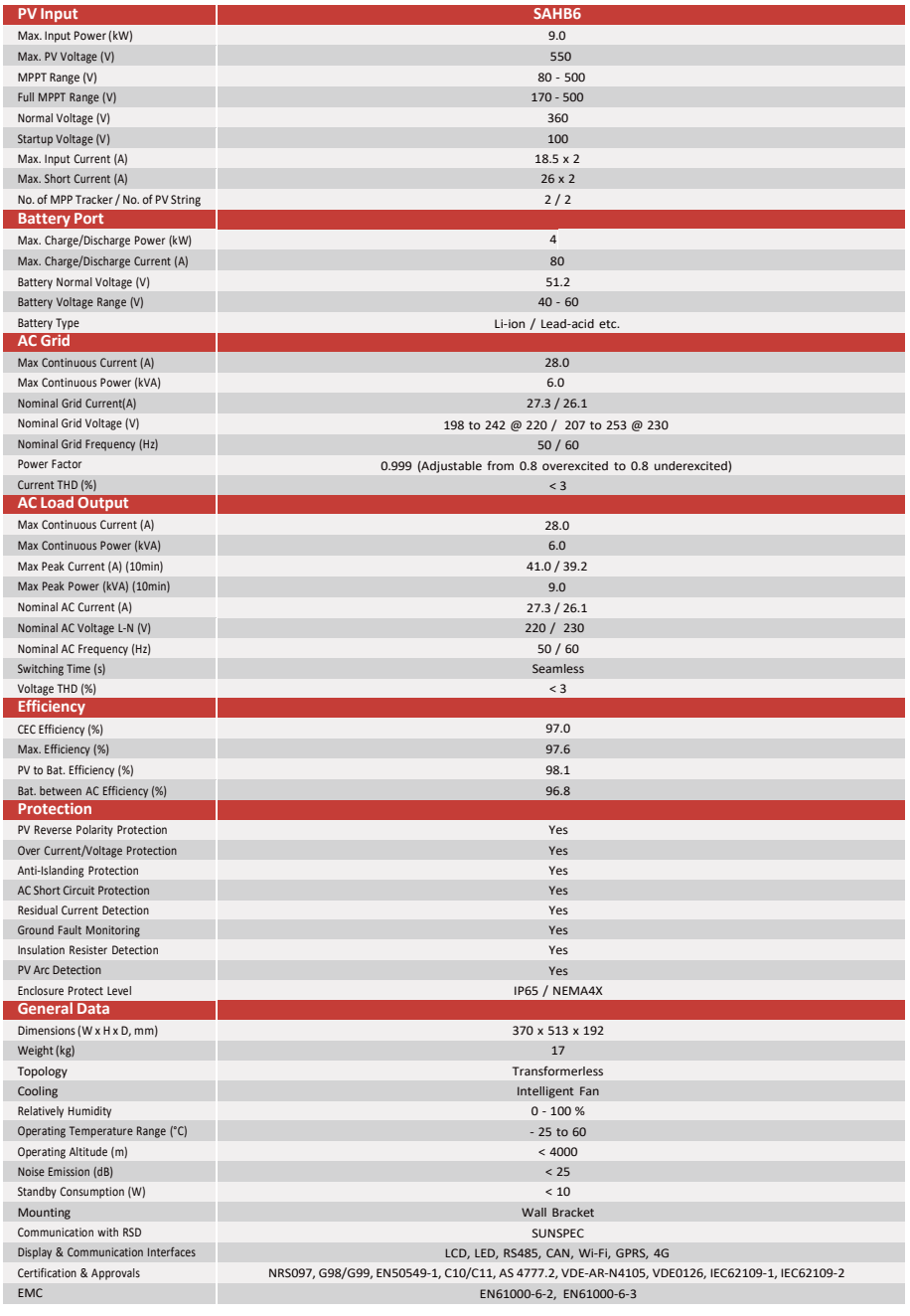

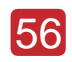